# **CENWOO**

## RADIOPŘIJÍMAČ S CD PŘEHRÁVAČEM **KDC-W6534U KDC-W5534U KDC-W534U NÁVOD K POUŽITÍ**

Kenwood Corporation

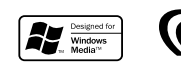

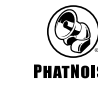

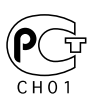

Czech/00 (KEE)

#### **Obsah**

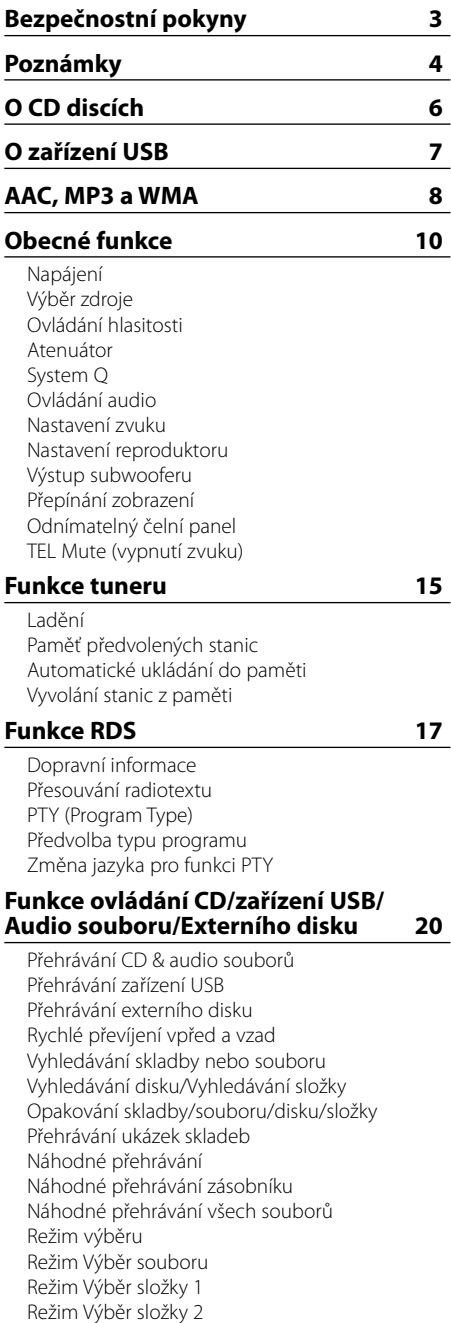

Přepínání režimu přehrávání Vyhledávání podle písmena Rolování textu/názvu

#### **Systém menu 27**

Systém menu Bezpečnostní kód Tón dotykového senzoru Manuální nastavení hodin Synchronizované hodiny DSI (Disabled System Indicator) Volitelné podsvětlení Ovládání osvětlení displeje Tlumení Přepínání výstupu předzesilovače Nastavení vestavěného zesilovače B.M.S. (Bass Management System - systém správy basů) B.M.S. odchylka kmitočtu Ovládání AMP Nastavení vysílání zpráv s časovačem Lokální vyhledávání Režim ladění AF (Alternative Frequency - alternativní kmitočet) Omezení RDS na region (funkce omezení na region) Automatické vyhledávání TP Monofonní příjem Ovládání externího displeje Nastavení přídavného vstupu displeje Rolování textu Nastavení vestavného přídavného vstupu Časovač vypnutí Nastavení čtení CD Hlasový index Zobrazení verze firmwaru Zobrazení unikátního ID Paměť audio předvoleb Vyvolání audio předvoleb Nastavení demo režimu **Příslušenství/ Postup při instalaci 36 Připojování kabelů ke svorkám 37 Instalace 40 Vyjmutí přístroje 41 Odstraňování problémů 42 Specifi kace 45**

#### 2**VÝSTRAHA**

#### **Abyste předešli úrazu nebo vzniku požáru, dodržujte následující pokyny:**

- Aby nedošlo ke zkratu, nevkládejte do přístroje ani v něm nenechávejte kovové předměty (např. mince nebo kovové nářadí).
- Montáž a zapojení výrobku vyžadují zručnost a zkušenosti. Z bezpečnostních důvodů přenechte montáž a zapojení odborníkům.

#### **Panel nasaďte, až když sedíte v autě**

Po odstranění panelu se objeví pojistka panelu. Proto musí být panel během řízení nasazený.

#### 2**UPOZORNĚNÍ**

#### **Dodržováním následujících pokynů předejdete poškození přístroje:**

- Ujistěte se, že přístroj připojujete na napájení 12 V DC s uzemněným záporným pólem.
- Přístroj neinstalujte na místa vystavená přímému slunečnímu záření, vysokým teplotám nebo nadměrné vlhkosti. Vyhněte se i místům, kde by se do přístroje mohla dostat voda, nebo místům prašným.
- Neumisťujte čelní panel (a pouzdro pro čelní panel) na místa vystavená přímým slunečním paprskům nebo vysokým teplotám a vlhkosti. Vyhněte se i místům, kde by se do přístroje mohla dostat voda, nebo místům prašným.
- Aby nedošlo ke zhoršení kvality, nedotýkejte se konektorů zařízení nebo čelního panelu.
- Čelní panel nevystavujte silným nárazům, jedná se o součást přesného zařízení.
- Při výměně pojistky používejte pouze pojistky předepsaných hodnot. Použití pojistky s jinými hodnotami může způsobit selhání přístroje.
- Dbejte, aby na odklopený panel nebo jeho součásti nepůsobila nadměrná síla. Mohlo by dojít k jeho poškození nebo selhání.
- K instalaci nepoužívejte jiné šrouby než dodávané. Použití nesprávných šroubů může přístroj poškodit.

#### **Nevkládejte CD o průměru 8 cm (3")**

Při použití kompaktních disků o průměru 8 cm (3") s adaptérem se může adaptér z disku uvolnit a přístroj poškodit.

#### **CD přehrávače/měniče připojené k této jednotce**

K této jednotce lze připojit CD přehrávače/ měniče Kenwood uvedené na trh v roce 1998 a později. Viz také příslušný katalog, nebo konzultujte prodejce produktů Kenwood, který vám poskytne informace o modelech CD přehrávačů/ měničů, které lze připojit.

Nezapomeňte, že kterýkoliv CD přehrávač/ měnič, uvedený na trh v roce 1997 nebo dříve a měnič CD vyrobený jinými výrobci, nelze k této jednotce připojit.

Nepodporovaná spojení mohou vést k poškození iednotkv.

Nastavte přepínač "O-N" do polohy "N" pro použitelné měniče disků/ CD přehrávače Kenwood. Funkce, které lze použít, a informace, které lze zobrazit, se budou lišit v závislosti na modelech, které připojujete.

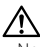

• Nesprávným propojením přístroje s CD měničem může dojít k poškození obou přístrojů.

#### **Zamlžení optiky**

Po zapnutí vytápění vozidla se v chladném počasí může stát, že se optika CD přehrávače v přístroji orosí nebo zamlží. Tento stav se nazývá zamlžení optiky a CD pak přehrávat nelze. V takové situaci disk vyjměte a vyčkejte, až se zamlžení postupně odpaří. Pokud přístroj nezačne fungovat ani po delším čase, obraťte se na prodejce Kenwood.

The "AAC" logo is trademark of Dolby Laboratories.

- S přístrojem není dodáváno žádné zařízení USB. Je třeba zakoupit běžně prodávané zařízení USB. Informace o typech dostupných zařízení USB naleznete v části <O zařízení USB> (viz str. 7).
- Jestliže při instalaci přístroje nastanou obtíže, obraťte se na prodejce Kenwood.
- Při nákupu volitelného příslušenství zjistěte u prodejce Kenwood, zda bude fungovat s vaším modelem a ve vaší oblasti.
- Jestliže zařízení selže, stiskněte tlačítko obnovení (Reset). Přístroj se po stisku tlačítka obnovení (Reset) vrátí k továrnímu nastavení.
- Pokud váš automatický měnič CD nefunguje správně, stiskněte tlačítko obnovení (Reset). Měl by se obnovit běžný provoz.
- Znaky, které lze zobrazit na tomto zařízení, jsou : A-Z  $0$ -9 @ "' ` % & \* + - = , . / \ < > [ ] ( ) : ; ^ - { } |  $\sim$  .
- Funkce RDS nebude fungovat v místech, kde není podporována některým rozhlasovým vysílačem.
- Zobrazení displeje a panelu v tomto návodu slouží jako příklad pro ujasnění výkladu použití ovládání. Zobrazení na displeji na těchto ilustracích se proto může lišit od zobrazení na skutečném zařízení a některé ilustrace znázorňují momenty, které v reálném provozu nemohou nastat.

#### **Resetování přístroje**

- Jestliže zařízení selže, stiskněte tlačítko obnovení (Reset). Přístroj se po stisku tlačítka obnovení (Reset) vrátí k továrnímu nastavení.
- Před stisknutím tlačítka Reset odeberte zařízení USB. Při stisknutí tlačítka Reset s připojeným zařízením USB se mohou poškodit data uložená v zařízení USB. Postup přři odebírání zařízení USB naleznete v části <Přehrávání zařízení USB> (viz str. 21).
- Pokud váš automatický měnič CD nefunguje správně, stiskněte tlačítko obnovení (Reset). Měl by se obnovit běžný provoz.

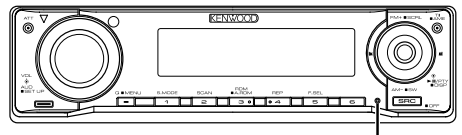

Tlačítko obnovení (Reset)

#### **Čištění jednotky**

Jestliže je čelní panel znečištěn, otřete jej měkkou suchou látkou.

Při silném znečištění lze použít látku navlhčenou neutrálním čistidlem a po vyčištění zbytky čistidla důkladně otřít.

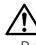

• Použití spreje přímo na přístroj může mít vliv na mechanické díly. Čištění čelního panelu hrubou látkou nebo čistidly na bázi ředidel nebo alkoholu může poškodit povrch panelu nebo smazat popisy.

#### **Čištění konektorů čelního panelu**

Pokud dojde ke znečištění konektorů na zařízení nebo čelním panelu, otřete je suchou, měkkou látkou.

#### **Před prvním použitím přehrávače**

Tento přehrávač je z výroby nastaven na demo režim.

Před prvním použitím této jednotky zrušte <Nastavení demo režimu> (viz str. 35).

#### **Počítačová aplikace "Media Manager" součást příslušenství KDC-W6534U**

- "Media Manager" je nahrán na CD-ROM disku přiloženém u tohoto přehrávače.
- Postup instalace aplikace "Media Manager" naleznete v přiloženém instalačním návodu.
- Způsob používání aplikace "Media Manager" naleznete v návodu k obsluze nahraném na instalačním disku CD-ROM.
- Přístroj může přehrávat zařízení CD/ USB (dále označovaná jako "ACDrive media") vytvořená pomocí aplikace "Media Manager".
- Aktualizované informace o aplikaci "Media Manager" naleznete na následujících stránkách. http://www.kenwood.mediamanager.jp
- Informace o funkci a ovládání softwaru "Media Manager" vám poskytne společnost Kenwood.
- "Media Manager" je výrobek společnosti PhatNoise.

#### **Ovládání DAB tuneru**

Způsob ovládání DAB tuneru naleznete v části A v návodu k použití DAB tuneru KTC-9090DAB (doplňkové příslušenství).

Následující způsoby ovládání funkcí tohoto zařízení se mohou lišit od těch uvedených v návodu k použití; proto vyhledejte následující doplňující pokyny.

#### **<Zadání do automatické paměti>**

- 1. Zvolte předvolbu stanice pro Auto Ensemble Memory Entry.
- 2. Stiskněte tlačítko [AME] alespoň po dobu 2 vteřin.

Otevřete Auto Ensemble Memory Entry. Jakmile dokončíte zadávání do paměti, zobrazí se číslo tlačítka a přiřazené jméno předvolby.

#### **<Vyhledávání podle typu programu a jazyka> a <Zobrazení jazyků> v <Funkce typu programu (PTY)>**

Během provozu stiskněte místo tlačítka [DISP] tlačítko [T.I].

#### **<Automatické přepínání priority DAB>**

Tuto funkci nelze použít.

Toto zařízení není výrobcem instalováno do vozidla při výrobě, ani profesionálním dovozcem vozidel do členských států EU.

#### **Informace o likvidaci starého elekrického a elektronického vybavení (pro země EU, které převzaly system třídění odpadu)**

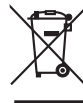

 Produkty obsahující symbol (přeškrtnutý odpadkový kontajner) nesmí byt likvidovany jako domácí odpad. Staré elektrické a elektronické vybavení má být reciklováno v zařízení určeném pro manipulaci s těmito předměty a jejich zbytkovými produkty. Kontaktujte svůj místní správní orgán ohledně umístění nejbližšího takového zařízení. Správná reciklace a třídení odpadu napomůže zachování přírodních zdroju, stejně jako ochraně našeho zdraví a životního

#### **Značení výrobků používajících laserové záření (Nemusí platit ve všech zemích)**

prostředí před škodlivými vlivy.

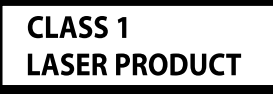

Tento štítek je přilepen na šasi/krytu přístroje a oznamuje, že laser použitý v zařízení je zařazen do třídy 1. To znamená, že je v přístroji použito laserové záření nízkého výkonu. Vně přístroje se nebezpečné záření nevyskytuje.

#### **Manipulace s CD disky**

• Nedotýkejte se nahrané strany disku.

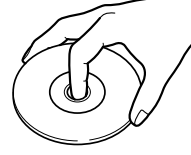

- CD-R a CD-RW disky jsou snáze poškoditelné než běžné hudební CD disky. CD-R nebo CD-RW disky použijte až po přečtení instrukcí na obalu atd.
- Na CD disk nelepte žádné lepicí pásky. Ani žádné polepené disky nepoužívejte.

#### **Použití nového CD disku**

Pokud má střed disku nebo jeho okrajová část nějaké otřepy, použijte disk až po odstranění otřepů např. kuličkovým perem.

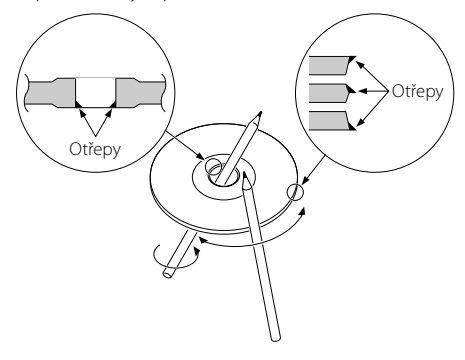

#### **Příslušenství CD**

Nepoužívejte žádné pomocné CD doplňky.

#### **Čištění CD disků**

Disk čistěte od středu k jeho okraji.

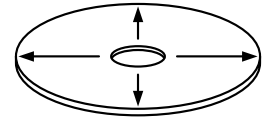

#### **Vyjímání CD disků**

CD disk vyjímejte vodorovným pohybem.

#### **CD disky, které nesmí být použity**

• Nesmí být použity jiné než kruhové disky.

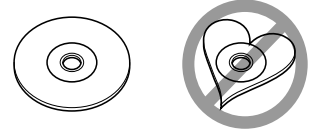

- CD disky, které mají nahranou stranu obarvenou nebo jinak znečištěnou, nesmí být použity.
- Tato jednotka dokáže přehrávat pouze CD s <u>ors disc</u> disc .

 Jednotka nemusí být schopna správně přehrávat disky, které nemají tuto značku.

• CD-R nebo CD-RW disk, který nebyl uzavřený, nemůže být přehrán. (O uzavírání disku se informujte v návodu vašeho CD-R/CD-RW softwaru a v instrukčním manuálu vašeho zapisovacího zařízení.)

#### **Ukládání CD disků**

- Nenechávejte disky na přímém slunečním světle (na sedadle nebo palubní desce atd.) a při vysokých teplotách.
- Disky uchovávejte vždy v obalech.

#### **Poznámky k použití zařízení USB**

Přístroj může přehrávat audio soubory uložené na flash disku a v digitálním audiopřehrávači s rozhraním USB (tato zařízení jsou v tomto dokumentu označována jako zařízení USB). Pro jednotlivé typy zařízení USB a jejich použitelnost platí následující omezení:

#### **Dostupná zařízení USB**

- USB zařízení, která patří do třídy Zařízení USB s hromadným úložištěm.
- Zařízení USB s maximálním odběrem proudu 500 mA a nižším less. Podrobnosti o podporovaných formátech a typech zařízení USB naleznete na webové adrese *http://www.kenwood.com/usb/*.

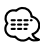

#### • **Zařízení USB s hromadným úložištěm:**

Zařízení USB, která PC rozpozná bez speciálního ovladače nebo aplikačního software jako externí úložiště

- Zjistěte u prodejce, zda vaše zařízení USB splňuje specifikace třídy Velkokapacitní paměťové zařízení USB.
- při použití nepodporovaného zařízení USB může dojít k nestandardnímu přehrávání nebo zobrazení audio souboru.

I když použijete zařízení USB odpovídající výše uvedeným specifikacím, nemusí se podle typu nebo stavu zařízení USB přehrát audio soubory normálně.

#### **O připojení zařízení USB**

• Pro připojení zařízení USB se doporučuje použít CA-U1EX (volitelné přiíslušensví). Při použití jiného než kompatibilního USB kabelu není zaručeno normální přehrávání. Připojení USB kabelu delšího než 5 m může způsobit nestandardní přehrávání.

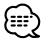

• Zařízení USB nelze připojit přes USB rozbočovač.

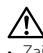

- Zařízení USB nainstalujte do místa, kde nebude překážet při řízení vozidla.
- Zařízení USB neponechávejte delší dobu ve vozidle. Působením přímého slunečního světla, vysoké teploty apod. se může deformovat nebo poškodit.
- Pořiďte si záložní kopie audio souborů použitých v tomto přístroji. V závislosti na provozních podmínkách zařízení USB se mohou soubory smazat.

Neposkytujeme žádnou kompenzaci za jakékoli poškození, ke kterému došlo v důsledku smazání uložených dat.

#### **O ovládání zařízení USB**

- Ovládání zařízení USB je stejné jako ovládání audio souborů, pokud není uvedeno jinak.
- Zdroj USB rozezná připojená jednotka jako zdroj CD.

## **AAC, MP3 a WMA**

Přehrávatelné AAC/MP3/WMA soubory (dále jen audio soubory) a formát média mají následující omezení. Audio soubor, který neodpovídá specifikaci, nemusí být přehrán normálně nebo se nemusí správně zobrazit názvy souborů a složek.

#### **Přehrávatelné audio soubory**

• AAC, MP3, WMA

- Audio souboru přiřaďte správnou koncovku (AAC: ".M4A", MP3: ".MP3", WMA: ".WMA")
- Nepřiřazujte tuto koncovku jiným než audio souborům. Pokud tak učiníte, bude přehrán soubor, který není audio soubor a bude reprodukován hlasitý zvuk a mohou se tak poškodit reproduktory.
- Nelze přehrávat soubory chráněné proti kopírování.
- Audio soubory nelze přehrávat v závislosti na nastavení kódovacího software, typu zařízení USB a/nebo podmínkách záznamu.
- Jednotka nemusí být kompatibilnbí s aktualizací standardu kompresního formátu a dodatečnými specifikacemi.
- Podorobnosti o formátech použitých v zařízení USB a o omezeních naleznete na webových stránkách *http:// www.kenwood.com/usb/*.

#### **Přehrávatelné AAC soubory**

• Soubor ".m4a" je kódován ve formátu AAC-LC. Podrobnosti naleznete na stránkách http://www. kenwood.mediamanager.jp.

#### **Přehrávatelné MP3 soubory**

- MPEG 1/2 Audio Layer 3
- Rychlost přenosu dat: 8-320 kbps
- Vzorkovací frekvence : 16/ 22,05/ 24/ 32/ 44,1/ 48 kHz

#### **Přehrávatelné WMA soubory**

- Soubory v souladu s Windows Media Audio (kromě souborů pro Windows Media Player 9 nebo po kterých se aplikují nové funkce)
- Rychlost přenosu dat: 48-192 kbps
- Vzorkovací frekvence: 32; 44,1; 48 kHz

#### **Přehrávatelná paměťová média**

- CD-ROM, CD-R, CD-RW
- Zařízení USB

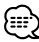

- Nelze používat CD-RW s rychlým formátem.
- Když při záznamu využíváte najednou celou kapacitu média CD-R/RW, nastavte zapisovací software na "Disc at once".
- Podrobnosti o dostupných zařízeních USB naleznete v části <O zařízení USB> (viz str. 7).

#### **Formáty CD-R/RW, které lze přehrát**

- ISO 9660 Level 1/2
- Joliet
- Romeo
- Dlouhý název souboru.

#### **Formáty souborů na zařízení USB, které lze přehrát**

• Podrobnosti o formátech podporovaných zařízeními USB naleznete na webové adrese *http://www.kenwood.com/usb/*.

#### **Maximální počet znaků pro tento přehrávač (CD-R/RW)**

Název souboru/složky: 128 znaků MP3 ID3 tag/vlastnost obsahu WMA: 30 znaků Informace o AAC skladbě: 60 znaků

## {≕}

- Názvem souboru/složky se rozumí počet znaků včetně koncovky.
- Tento přístroj zobrazuje následující verze popisů ID3 souborů MP3: verze 1.0/ 1.1 / 2.3
- Nelze zobrazit AAC ID3 tag.

#### **Omezení struktury souboru a složky (CD-R/RW)**

- Maximální počet úrovní adresářů: 8
- Maximální počet složek: 100
- Maximální počet souborů v jedné složce: 4096

#### **O oddílech na zařízení USB**

- Při používání zařízení USB se pro ovládání oddílů v tomto zařízení vytvářejí virtuální složky. Tyto složky se zobrazují v adresáři první úrovně (kořenovém) jako "#:". "#" je abecední znak, identifikující jednotlivé oddíly.
- I v případě, že v zařízení USB neexistují oddíly, je vytvořena složka "A:" a audio soubory jsou ovládány uvnitř této složky.

#### **Pořadí přehrávání audio souborů**

- Audio soubory jsou přehrávány v pořadí, v jakém byly vypalovacím softwarem zapsány na CD. Pořadí přehrávání sklateb lze nastavit přidáním čísel "01" až "99" na začátek jména souboru.
- Audio soubory jsou přehrávány v pořadí, v jakém byly zapsány. Pořadí přehrávání skladeb lze nastavit očíslováním souborů ve složce a jejich zápisem po složkách. (Zařízení USB)

#### **Příklad**

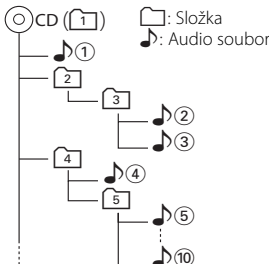

- **Pořadí přehrávání** Pořadí přehrávání po přehrání  $\sqrt[n]{v}$ .  $\rightarrow$   $\uparrow$   $\odot$  ,  $\downarrow$   $\odot$  ,  $\downarrow$   $\odot$  ,  $\downarrow$   $\odot$   $\ldots$
- **Vyhledávání souboru** Vyhledávání souboru směrem dopředu během přehrávání  $\rho$ 2. Přepněte ovladač na [►►] ➡ ♪ 3
- **Vyhledávání složky** Vyhledávání složky směrem dopředu během přehrávání  $\rho$ 2. Přepněte ovladač na [FM]  $\rightarrow$   $\boxed{4}$ ,  $\boxed{5}$ ...
- **Výběr souboru** Pokud máte nastavený výběr na soubor  $\sqrt{\theta}$ . Přepněte ovladač na [ $\blacktriangleright\blacktriangleright$ ]  $\rightarrow$   $\bullet$   $\odot$  ... $\circledcirc$  ,  $\odot$  ...
- **Výběr složky 1**

Pokud máte nastavený adresář [4], přeskočte na stejné úrovni do složky pomocí výběru složky [2]. Přepněte ovladač na [I<4| → 2] Pokud máte nastavený adresář 3, zvyšte úroveň pomocí výběru složky. Přepněte ovladač na [AM] → 2

#### **• Výběr složky 2** Poku máte nastavený adresář [1] a chcete přeskočit do složky 4. Přepněte ovladač na [▶▶] → 3, 4...

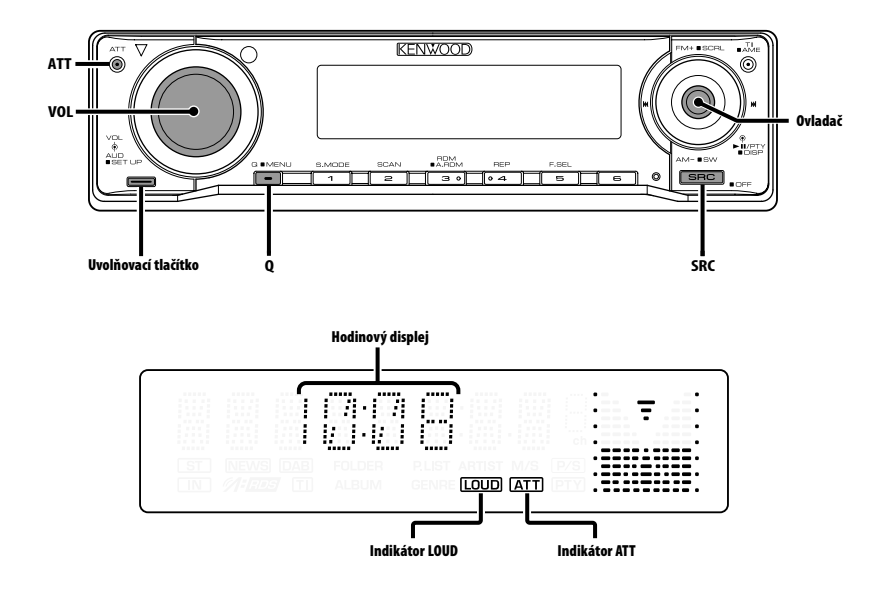

#### **Napájení**

#### **Zapnutí napájení**

**Stiskněte tlačítko [SRC].**

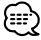

• Je-li napájení zapnuté, je zobrazen <Bezpečnostní kód> (viz str. 28) a to jako "CODE ON", nebo "CODE OFF".

#### **Vypnutí napájení**

**Stiskněte tlačítko [SRC] na dobu alespoň 1 sekundy.**

#### **Výběr zdroje**

#### **Stiskněte tlačítko [SRC].**

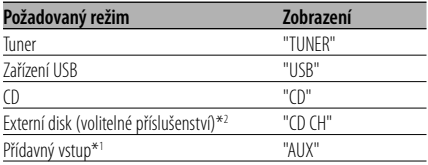

Přídavný vstup (volitelné příslušenství)\*<sup>2</sup> "AUX EXT"<br>Standby (pouze v pohotovostním režimu) "STANDBY" Standby (pouze v pohotovostním režimu)

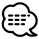

- \*1 Funkce modelu KDC-W6534U.
- \*2 Funkce modelu KDC-W6534U/W5534U.
- Po uplynutí 20ti minut v režimu Standby toto zařízení automaticky vypne napájení, aby tak šetřila baterii automobilu.

Doba vypnutí může být nastavena v kapitole <Časovač vypnutí> (viz str. 33).

#### **Ovládání hlasitosti**

#### **Zesílení hlasitosti**

**Otočte regulátorem [VOL] ve směru hodinových ručiček.**

#### **Ztlumení hlasitosti**

**Otočte regulátorem [VOL] proti směru hodinových ručiček.**

#### **Atenuátor**

Rychlé ztlumení hlasitosti.

#### **Stiskněte tlačítko [ATT].**

Každým stisknutím tlačítka se atenuátor zapne a vypne.

Je-li funkce zapnutá, indikátor "ATT" bliká.

#### **System Q**

Nastavení nejlepšího zvuku pro různé hudební styly.

#### **1 Zvolte zdroj, který chcete nastavit Stiskněte tlačítko [SRC].**

#### **2 Zvolte typ zvuku Stiskněte tlačítko [Q].**

Po stisknutí tlačítka se zobrazí aktuální nastavení zvuku.

Při každém stisknutí tlačítka je aktivováno nastavení zvuku.

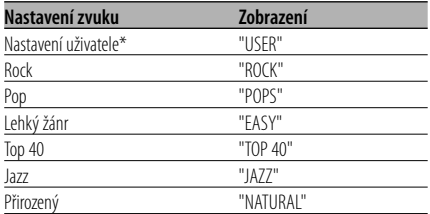

• \* Nastavení uživatele: Hodnoty nastavené v režimu <Ovládání audio> (viz str. 11).

Model KDC-W5534U/W534U nemá funkci uživatelské paměti, takže hodnoty nastavené pro basy, středy a výšky v audio ovladači nahradí hodnoty systému Q a nezobrazí se "USER", pokud dojde ke změně nastavení systému Q.

• Každé nastavení hodnot je obměňováno v režimu <Nastavení reproduktoru> (viz str. 12). Nejdříve zvolte typ reproduktoru pomocí Nastavení reproduktoru.

#### **Ovládání audio**

- **1 Zvolte zdroj, který chcete upravit Stiskněte tlačítko [SRC].**
- **2 Aktivujte režim Ovládání audio Stiskněte knoflík [VOL].**
- **3 Zvolte funkci Basic audio, kterou chcete upravit**

#### **Stiskněte knoflík [VOL].**

Každým stisknutím knoflíku se položka, kterou nastavujete, přepne následujícím způsobem.

#### **4 Upravte funkci Basic audio Otočte knoflík [VOL].**

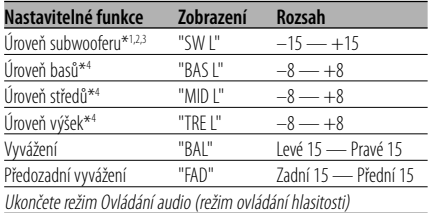

:::

- \*1 Funkce modelu KDC-W6534U.
- \*2 Tuto položku můžete ovládat, pokud je <Přepínání výstupu předzesilovače> (viz str. 30) nastaveno na "SWPRE SW".
- \*3 Tuto položku můžete ovládat, pokud je <Výstup subwooferu> (viz str. 12) nastaveno na "SW ON".
- \*4 Paměť zdrojového tónu: Nastavená hodnota pro zdroj je uložena do paměti.

#### **5 Ukončete režim Ovládání audio Stiskněte libovolné tlačítko.**

Stiskněte jiné tlačítko než knoflík [VOL] nebo tlačítko [ATT].

#### **Obecné funkce**

#### **Nastavení zvuku**

Nastavení systému ozvučení, jako je křížení sítě.

- **1 Zvolte zdroj, který chcete upravit Stiskněte tlačítko [SRC].**
- **2 Aktivujte režim nastavení zvuku Stiskněte knoflík [VOL] alespoň na 1 sekundu.**
- **3 Zvolte položku nastavení zvuku, kterou chcete upravit Stiskněte knoflík [VOL].**

Každým stisknutím knoflíku se položka, kterou nastavujete, přepne následujícím způsobem.

#### **4 Nastavte položku zvuku Otočte knoflík [VOL].**

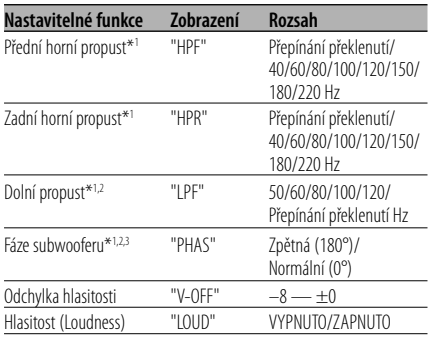

- Odchylka hlasitosti: Hlasitost každého zdroje může být nastavena odlišně od základní hlasitosti.
- Hlasitost (Loudness): Vyrovnání basů a výšek při ztlumené hlasitosti.
- \*1 Funkce modelu KDC-W6534U.
- \*2 Tuto položku můžete ovládat, pokud je <Přepínání výstupu předzesilovače> (viz str. 30) nastaveno na "SWPRE SW".
- \*2 Tuto položku můžete ovládat, pokud je <Výstup subwooferu> (viz str. 12) nastaveno na "SW ON".
- \*3 Tuto položku můžete ovláídat, pokud není dolní propust nastavena na překlenutí.

#### **5 Ukončete režim nastavení zvuku Stiskněte knoflík [VOL] alespoň na 1 sekundu.**

#### **Nastavení reproduktoru**

Jemné ladění, aby hodnota System Q byla při nastavování typu reproduktoru optimální.

#### **1 Aktivujte Standby**

**Stiskněte tlačítko [SRC].** Zvolte zobrazení "STANDBY".

- **2 Aktivujte režim Nastavení reproduktorů Stiskněte knoflík [VOL].**
- **3 Zvolte typ reproduktoru Otočte knoflík [VOL].**

Každým otočením knoflíku se nastavení přepíná následujícím způsobem.

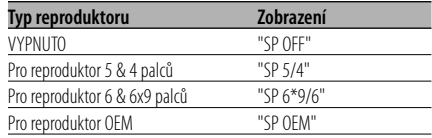

#### **4 Ukončete režim Nastavení reproduktorů Stiskněte knoflík [VOL].**

#### Funkce modelů KDC-W6534U

#### **Výstup subwooferu**

Přepíná výstup subwooferu mezi zapnuto a vypnuto.

#### **Stiskněte tlačítko [AM] na ovladači po dobu alespoň 2 sekundy.**

Při každém stisknutí ovladače se výstup subwooferu přepne mezi zapnuto a vypnuto. Je-li funkce zapnutá, zobrazí se "SW ON".

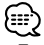

• Tuto funkci můžete ovládat, pokud je <Přepínání výstupu předzesilovače> (viz str. 30) nastaveno na "SWPRE SW".

#### **Přepínání zobrazení**

Přepínání zobrazovaných informací.

- **1 Přejděte do režimu přepínaného displeje Stiskněte ovladač alespoň na 1 sekundu.** Zobrazí se "DISP SEL".
- **2 Zvolte položku na displeji Přepněte ovladač na [**4**] nebo [**¢**].**

#### **V režimu tuneru**

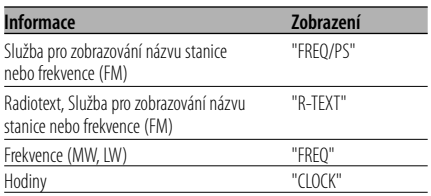

#### **V režimu CD a externího disku**

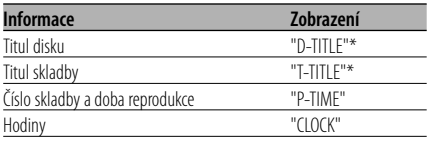

#### **V režimu audio souboru**

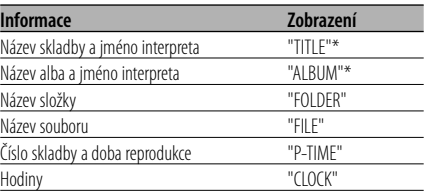

#### **V režimu Standby/ režimu přídavného vstupu**

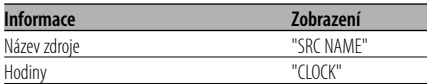

#### **3 Opusťte režim přepínaného displeje Stiskněte ovladač.**

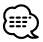

• Pokud je připojen LX-AMP, zobrazí se v režimu zobrazení LX-AMP položka nastavení. (pouze KDC-W6534U)

- \* Pokud nelze obsah informace zobrazit, zobrazí se čas přehrávání.
- Pokud počet skladeb překročí 1000, zobrazí se číslo skladby v audio souboru jako poslední 3 číslice.
- Pokud zvolíte zobrazení času, přepne se nastavení zobrazení každého zdroje na zobrazení času.

#### **Odnímatelný čelní panel**

Čelní panel je možné sejmout a odnést jej s sebou, což pomáhá odradit zloděje.

#### **Sejmutí čelního panelu**

- **1 Stiskněte tlačítko Release (Uvolnit).** Čelní panel se odklopí.
- **2 Zatlačte čelní panel doleva a táhněte dopředu, pak jej sejměte.**

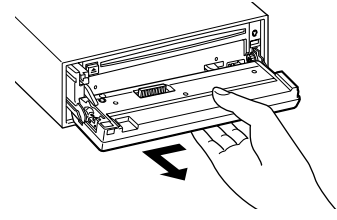

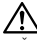

- Čelní panel je křehkým zařízením a může být úderem nebo ránou snadno poškozen.
- Když je oddělený, udržujte čelní panel v pouzdru pro čelní panel.
- Nevystavujte čelní panel (a pouzdro pro čelní panel) přímým slunečním paprskům nebo vysokým teplotám a vlhkosti. Vyhněte se i místům, kde by se do přístroje mohla dostat voda nebo prach.

#### **Nasazení čelního panelu**

**1 Spojte výstupky na zařízení s drážkami na čelním panelu.**

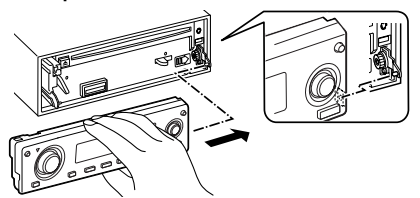

**2 Zatlačte na čelní panel tak, aby cvaklo zajištění.**

Čelní panel je nyní zajištěn na svém místě a zařízení je možno používat.

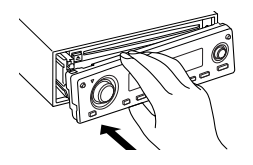

#### **TEL Mute (vypnutí zvuku)**

Audio systém se při příchozím telefonátu automaticky odmlčí.

#### **Při příchozím telefonátu**

Zobrazí se "CALL". Audio systém se přeruší.

#### **Poslech audio zařízení během telefonování Stiskněte tlačítko [SRC].**

"CALL" zmizí a audio systém se opět aktivuje.

#### **Ukončení telefonátu**

#### **Zavěste telefon.**

"CALL" zmizí a audio systém se opět aktivuje.

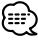

• Chcete-li použít funkci TEL Mute (vypnutí zvuku), musíte připojit vodič MUTE k telefonu pomocí běžně dodávaného příslušenství telefonu. Viz <Připojování kabelů ke svorkám> (viz str. 37, 38).

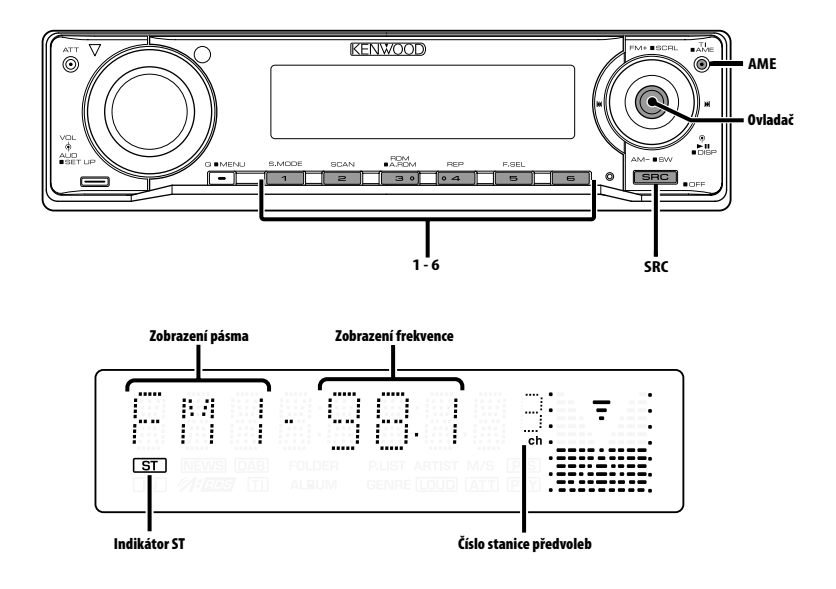

#### **Ladění**

Výběr stanice.

- **1 Zvolte režim tuneru Stiskněte tlačítko [SRC].** Zvolte zobrazení "TUNER".
- **2 Zvolte pásmo Přepněte ovladač na [FM] nebo [AM].** Opakovaným stiskem [FM] se přepíná mezi rozsahy FM1, FM2 a FM3.
- **3 Laďte směrem nahoru nebo dolů Přepněte ovladač na [**4**] nebo [**¢**].** {≕"
	- Při příjmu stereo stanic se aktivuje indikátor "ST".

#### **Paměť předvolených stanic**

Vložení stanice do paměti.

- **1 Zvolte pásmo Přepněte ovladač na [FM] nebo [AM].**
- **2 Zvolte kmitočet (frekvenci), který chcete uložit do paměti Přepněte ovladač na [**4**] nebo [**¢**].**
- **3 Vložte kmitočet do paměti Stiskněte požadované tlačítko [1] — [6] na dobu alespoň 2 sekundy.**

Zobrazené číslo předvolby jednou blikne. Pro každé pásmo může být uložena pod tlačítky [1] — [6] vždy jedna stanice.

#### **Automatické ukládání do paměti**

Automatické ukládání stanic s dobrým příjmem.

- **1 Zvolte pásmo pro Vstup automatické paměti Přepněte ovladač na [FM] nebo [AM].**
- **2 Otevřete Vstup automatické paměti Stiskněte tlačítko [AME] na dobu alespoň 2 sekundy.**

Zobrazí se "A-MEMORY". Po uložení šesti stanic, které mohou být přijímány, se Vstup automatické paměti uzavře.

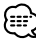

- Je-li <AF (Alternative Frequency alternativní kmitočet)> (viz str. 32) zapnuto, mohou být do paměti ukládány pouze stanice RDS.
- Je-li Vstup automatické paměti použit v pásmu FM2, nastavené stanice RDS v pásmu FM1 nejsou uloženy do paměti.

Podobně je tomu při jeho použití v pásmu FM3, nastavené stanice RDS v pásmech FM1 nebo FM2 nejsou uloženy.

#### **Vyvolání stanic z paměti**

Vyvolání stanic z paměti.

- **1 Zvolte pásmo Přepněte ovladač na [FM] nebo [AM].**
- **2 Vyvolejte vybranou stanici Stiskněte požadované tlačítko [1] — [6].**

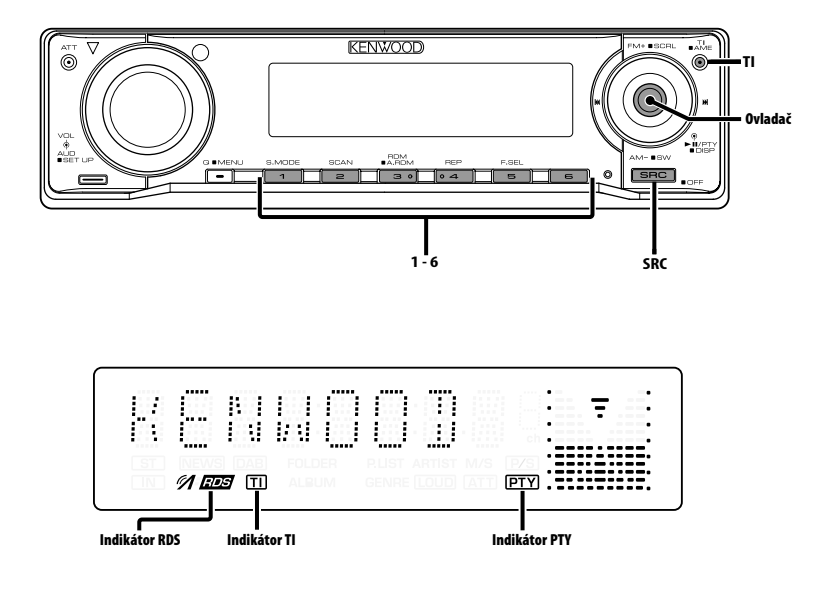

#### **Dopravní informace**

Automatické přepnutí na dopravní informace v okamžiku, kdy začne dopravní vysílání, a to i přesto, že neposloucháte rádio.

#### **Stiskněte tlačítko [TI].**

Každým stisknutím tlačítka je zobrazení funkce Dopravní informace buď zapnuta, nebo vypnuta. Je-li funkce zapnutá, rozsvítí se indikátor "TI". Není-li naladěna žádná stanice vysílající dopravní informace, indikátor "TI" bliká.

Jakmile začne dopravní vysílání, rozsvítí se "TRAFFIC" a vysílání se zapne.

## {≡≡

- Je-li funkce Dopravní informace aktivovaná během poslechu AM pásma, vysílání se automaticky přepne do pásma FM.
- Během dopravního vysílání je do paměti uložena aktuální hlasitost, která je automaticky použita při příštím přepnutí na dopravní informace.

#### **Příjem dalších stanic s dopravními informacemi**

**Přepněte ovladač na [**4**] nebo [**¢**].**

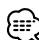

• Můžete zapnout dopravní informace, pokud je zapnutý tuner. Nemůžete ale zapnout dopravní informace během příjmu dopravního vysílání z jiných zdrojů než z tuneru.

#### **Přesouvání radiotextu**

Přesouvá zobrazovaný radiotext.

**Stiskněte tlačítko [FM] na ovládání po dobu alespoň 2 sekundy.**

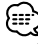

• Když je <Ovládání osvětlení displeje> (viz str. 29) nastaveno na vypnuto, může displej během přesouvání potemnět.

#### **PTY (Program Type)**

Výběr typu programu a vyhledávání stanice.

#### **1 Aktivujte režim PTY**

#### **Stiskněte ovladač.**

Během režimu PTY svítí indikátor "PTY".

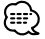

• Tuto funkci nelze použít při dopravním vysílání nebo poslechu stanic v AM pásmu.

#### **2 Zvolte typ programu Přepněte ovladač na [FM] nebo [AM].**

Každým přepnutím knoflíku se typ programu přepíná následujícím způsobem.

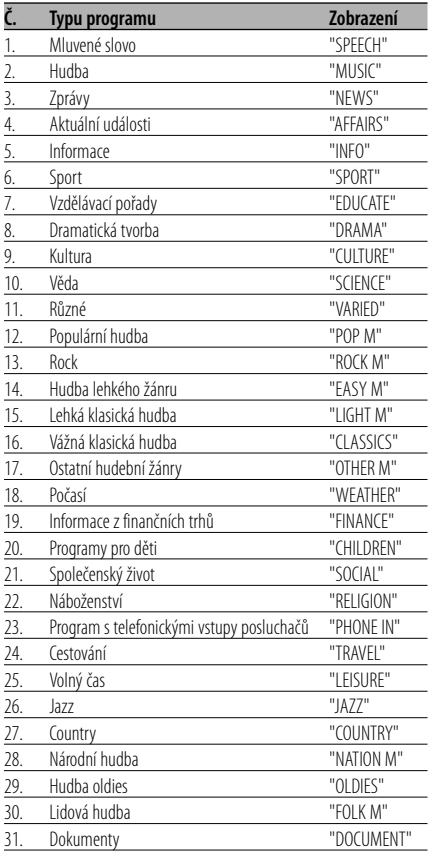

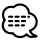

- Mluvené slovo a hudba obsažená v typech programů: Hudba: Č.12 — 17, 26 — 30 Mluvené slovo: Č.3 — 11, 18 — 25, 31
- Typy programů mohou být uloženy pod čísly [1] [6] a rychlou volbou snadno vyvolány. Více informací
- najdete v <Předvolba typu programu> (viz str. 18). • Můžete změnit jazyk pro zobrazování. Více informací najdete ve <Změna jazyka pro funkci PTY> (viz str. 19).
- **3 Vyhledávání stanice s vybraným typem programu**

#### **Přepněte ovladač na [**4**] nebo [**¢**].**

Pokud chcete vyhledat další stanice, znovu přepněte [**144**] nebo [ $\blacktriangleright$ ] ovladače.

#### ≔≔}

- Není-li nalezen požadovaný typ programu, zobrazí se "NO PTY". Zvolte jiný typ programu.
- **4 Ukončete režim PTY Stiskněte ovladač.**

#### **Předvolba typu programu**

Vložení vybraného typu programu do paměti a snadné vyvolání programu rychlou volbou.

#### **Předvolba typu programu**

**1 Zvolte typ programu, který chcete uložit do paměti**

Více informací najdete v <PTY (Program Type)> (viz str. 18).

**2 Nastavte typ programu Stiskněte požadované tlačítko [1] — [6] na dobu alespoň 2 sekundy.**

#### **Vyvolání nastaveného typu programu**

- **1 Aktivujte režim PTY** Více informací najdete v <PTY (Program Type)> (viz str. 18).
- **2 Vyvolejte typ programu Stiskněte požadované tlačítko [1] — [6].**

#### **Změna jazyka pro funkci PTY**

Výběr jazyka pro zobrazení typu programu.

#### **1 Aktivujte režim PTY**

Více informací najdete v <PTY (Program Type)> (viz str. 18).

**2 Aktivujte režim Změny jazyka Stiskněte tlačítko [TI].**

#### **3 Zvolte jazyk**

**Přepněte ovladač na [FM] nebo [AM].** Každým přepnutím knoflíku se jazyk přepíná

následujícím způsobem.

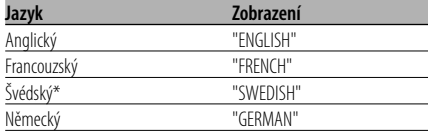

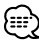

pouze KDC-W6534U

**4 Ukončete režim Změny jazyka Stiskněte tlačítko [TI].**

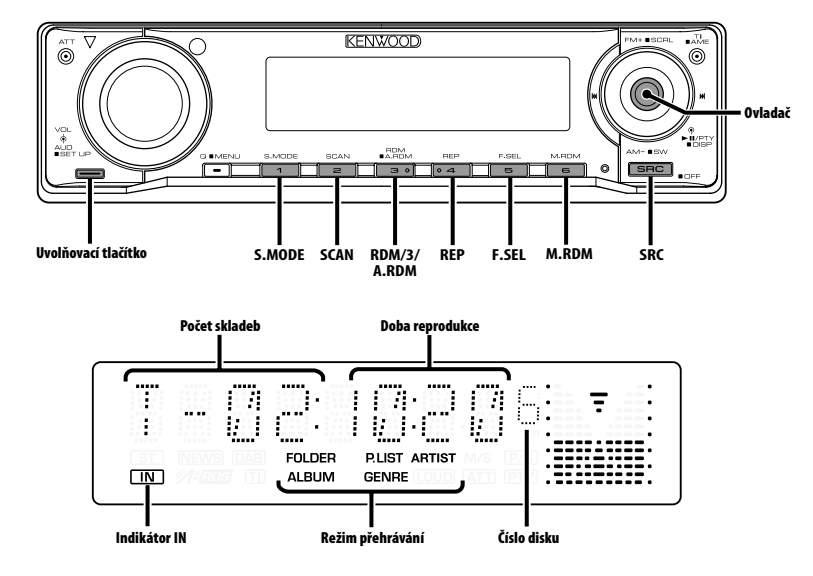

#### **Přehrávání CD & audio souborů**

#### **Není-li vložen disk**

- **1 Odklopte čelní panel Stiskněte tlačítko Release (Uvolnit).**
- **2 Vložte disk.**
- **3 Zatlačte čelní panel na levé straně a vraťte jej do jeho předchozí pozice.**

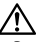

- Po odklopení čelního panelu může překážet řadicí páka apod. Pokud se tak stane, opatrně řadicí páku přesuňte nebo proveďte jinou vhodnou nápravu, potom můžete zařízení použít.
- Zařízení nepoužívejte, je-li čelní panel otevřen. Použití za takových podmínek by mohlo způsobit zanášení vnitřních částí zařízení prachem a následné poškození.

#### ≔:}

- Je-li vložen disk, svítí indikátor "IN".
- Oznámení při výběru složky může být zrušeno pomocí funkce <Hlasový index> (viz str. 34) během přehrávání média ACDrive. (pouze KDC-W6534U)

**Pokud je vložený disk Stiskněte tlačítko [SRC].** Zvolte zobrazení "CD".

**Pauza a přehrávání Stiskněte ovladač.** 

Každým stisknutím knoflíku dojde k pauze a přehrávání.

#### **Vyjměte disk**

- **1 Odklopte čelní panel Stiskněte tlačítko Release (Uvolnit).**
- **2 Vyjměte disk Stiskněte tlačítko [**0**].**

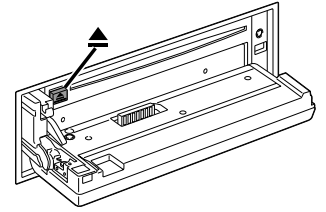

**3 Zatlačte čelní panel na levé straně a vraťte jej do jeho předchozí pozice.**

#### **Přehrávání zařízení USB**

#### **Přehrávání zařízení USB**

- **1 Vyberte jiný zdroj než zařízení USB Stiskněte tlačítko [SRC].**
- **2 Zapojte zařízení USB.**

#### **3 Vyberte zdroj USB Stiskněte tlačítko [SRC].**

Zvolte zobrazení "USB".

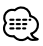

- Infromace o typech dostupných zařízení USB a o připojování zařízení USB naleznete v části <O zařízení USB> (viz str. 7).
- Když zastavíte přehrávání souboru uloženého v zařízení USB, můžete přehrávání znovu spustit z místa, kde jste je zastavili.

I po odpojení zařízení USB můžete znovu spustit přehrávání z míste, kde jste je zastavili, pokud jsou všechny soubotry v zařízení USB stejné.

- Ujistěte se, zda je konektor zařízení USB zasunutý až na doraz.
- Stejným postupem lze přehrát média (média ACDrive) vytvořený v programu Media Manager. (pouze KDC-W6534U)
- Oznámení při výběru složky může být zrušeno pomocí funkce <Hlasový index> (viz str. 34) během přehrávání média ACDrive. (pouze KDC-W6534U)

#### **Pauza a přehrávání**

#### **Stiskněte ovladač.**

Každým stisknutím knoflíku dojde k pauze a přehrávání.

#### **Odpojení zařízení USB**

- **1 Vyberte jiný zdroj než zařízení USB Stiskněte tlačítko [SRC].**
- **2 Odpojte zařízení USB.**

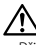

• Při odpojení zařízení USB v době, kdy je vybráno jako zdroj, může poškodit data uložená v zařízení USB.

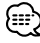

• Zařízení USB můžete bezpečně odebrat při vypnutém napájení jednotky.

#### Funkce modelů KDC-W6534U/KDC-W5534U

#### **Přehrávání externího disku**

Přehrávání disku z doplňkového příslušenství přehrávače disků připojeného k této jednotce.

#### **Stiskněte tlačítko [SRC].**

Zvolte zobrazení pro vámi vybraný přehrávač disků.

#### **Příklady zobrazení:**

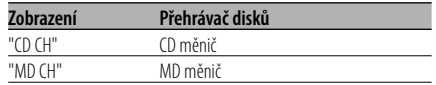

#### **Pauza a přehrávání**

#### **Stiskněte ovladač.**

Každým stisknutím knoflíku dojde k pauze a přehrávání.

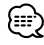

- Disk č. 10 je zobrazen jako "0".
- Funkce, které lze použít, a informace, které se mohou zobrazit, se liší podle toho, zda je připojen přídavný měnič disků.

#### **Rychlé převíjení vpřed a vzad**

#### **Rychlé převíjení vpřed**

#### **Podržte ovladač na [**¢**].**

Po uvolnění se obnoví přehrávání.

#### **Rychlé převíjení vzad Podržte ovladač na [**4**].**

Po uvolnění se obnoví přehrávání.

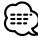

- Během vyhledávání audio souboru není reprodukován zvuk.
- V závislosti na formátu AAC souboru nefunguje rychlé přehrávání dopředu nebo dozadu.

#### **Vyhledávání skladby nebo souboru**

Vyhledávání skladby na disku nebo ve složce audio souborů.

#### **Přepněte ovladač na [**4**] nebo [**¢**].** ≡≘⊧

- Je-li jako volitelné příslušenství použito dálkové ovládání s číselnými tlačítky, můžete zvolit požadovanou skladbu přímo následujícím postupem. (pouze KDC-W6534U/W5534U)
	- 1. Zadejte číslo skladby nebo souboru. Stiskněte číselná tlačítka na dálkovém ovládání.
	- 2. Aktivujte vyhledávání skladby nebo souboru. Přepněte ovladač na [144] nebo [>>].
	- Výběr pomocí přímého vyhledávání souborů můžete provádět až do čísla 999.

#### Funkce měniče disků/ Audio soubor **Vyhledávání disku/Vyhledávání složky**

Výběr disku uloženého v měniči nebo složky nahrané na médiu audio souborů.

**Přepněte ovladač na [FM] nebo [AM].**

#### **Opakování skladby/souboru/disku/ složky**

Opakované přehrávání skladby, disku v měniči nebo složky audio souborů, které posloucháte.

#### **Stiskněte tlačítko [REP].**

Každým stisknutím tlačítka přepínáte Opakované přehrávání tak, jak je uvedeno níže.

#### **V režimu CD a externího disku**

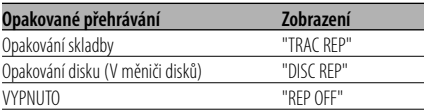

#### **V režimu audio souboru**

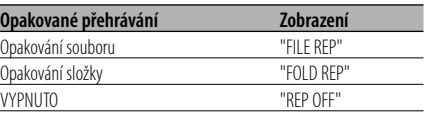

#### **Přehrávání ukázek skladeb**

Přehrávání první části skladby na disku nebo složky audio souborů, které posloucháte, a vyhledání skladby, kterou chcete poslouchat.

- **1 Aktivujte Ukázky skladeb Stiskněte tlačítko [SCAN].** Zobrazí se "TRAC SCN"/"FILE SCN"/"SCAN ON".
- **2 Když najdete skladbu, kterou si chcete poslechnout, deaktivujte funkci Stiskněte tlačítko [SCAN].**

#### **Náhodné přehrávání**

Přehrávání všech skladeb na disku nebo složky audio souborů v náhodném pořadí.

#### **Stiskněte tlačítko [RDM].**

Stisknutím tohoto tlačítka se zapíná a vypíná Náhodné přehrávání.

Je-li funkce zapnutá, zobrazí se "DISC RDM"/ "FOLD RDM"/"RDM ON".

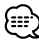

• Pokud přepnete ovladač na [ $\blacktriangleright$ ], spustí se následující náhodně vybraná skladba.

#### Funkce modelů KDC-W6534U/KDC-W5534U Funkce měniče disků

#### **Náhodné přehrávání zásobníku**

Přehrávání skladeb ze všech disků uložených v měniči disků v náhodném pořadí.

#### **Stiskněte tlačítko [M.RDM].**

Stisknutím tohoto tlačítka se zapíná a vypíná Náhodné přehrávání zásobníku.

Je-li funkce zapnutá, zobrazí se "MGZN RDM".

## ∹≘}

• Pokud přepnete ovladač na [ $\blacktriangleright$ ], spustí se následující náhodně vybraná skladba.

#### Funkce audio souboru **Náhodné přehrávání všech souborů**

Přehrávaný soubor se náhodně vybírá ze všech audio souborů zaznamenaných na médiu.

#### **Stiskněte tlačítko [A.RDM] na dobu alespoň 1 sekundu.**

Je-li funkce zapnutá, zobrazí se "ALL RDM".

#### **Zrušení Náhodného přehrávání všech souborů**

**Stiskněte tlačítko [A.RDM].**

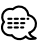

• Pokud přepnete ovladač na [ $\blacktriangleright$ ], spustí se následující náhodně vybraná skladba.

#### Funkce audio souboru

#### **Režim výběru**

Rychlý výběr souboru nebo složky, které chcete poslouchat.

#### **1 Zvolte režim výběru Stiskněte tlačítko [F.SEL].**

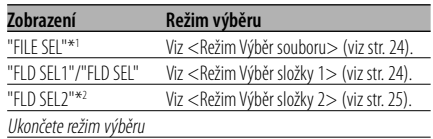

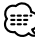

- Režim výběru nefunguje, pokud je zvolena položka <Náhodné přehrávání všech souborů> (viz str. 23).
- \*1 Tuto funkci můžete ovládat, pokud je <Náhodné přehrávání> (viz str. 22) nastaveno na "ON".
- \*2 Tuto funkci nelze ovládat, jestliže je při přehrávání média ACDrive nastaveno <Přepínání režimu přehrávání> (viz str. 25) na jinou hodnotu než "FOLDER".

#### **2 Vyberte soubor/složku**

Viz vysvětlení prováděných postupů v jednotlivých režimech výběru.

#### **Posouvání zobrazení názvu souboru/složky na displeji**

**Stiskněte tlačítko [FM] na ovládání po dobu alespoň 2 sekundy.**

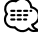

- Oznámení při výběru složky může být zrušeno pomocí funkce <Hlasový index> (strana 34) během přehrávání média ACDrive. (pouze KDC-W6534U)
- V režimu Výběr souboru se hlášení funkce <Hlasový index> (viz str. 34) nerealizuje. (pouze KDC-W6534U)

#### **Funkce ovládání CD/zařízení USB/Audio souboru/Externího disku**

#### Funkce audio souboru **Režim Výběr souboru**

V právě přehrávané složce můžete vybrat audio soubor podle názvu souboru.

**1 Aktivujte režim Volba souboru Stiskněte tlačítko [F.SEL].**

Zvolte zobrazení "FILE SEL". Viz <Režim výběru> (viz str. 23).

Zobrazení názvu souboru

Zobrazí název aktuálního souboru.

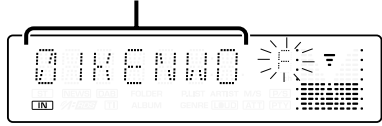

#### **2 Zvolte soubor**

**Přepněte ovladač na [**4**] nebo [**¢**].**

#### **Přepínání mezi soubory po 10 skladbách Přepněte ovladač na [FM] nebo [AM].**

Tlačítkem [FM] se posunete o 10 skladeb výš a tlačítkem [AM] o 10 skladeb níž.

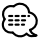

• Režim Výběr souboru umožňuje volbu až do 999.

#### **3 Zvolte soubor, který má být přehrán Stiskněte ovladač.**

Režim Výběr souboru se ukončí a začne přehrávání zobrazeného audio souboru. Funkce audio souboru **Režim Výběr složky 1**

Cílovou složku vyberte tak, že do ní přejdete ve stromové struktuře složek. Tento postup je vhodný při řazení audio souborů podle složek.

#### **1 Aktivujte režim Výběr složky 1 Stiskněte tlačítko [F.SEL].**

Zvolte zobrazení "FLD SEL1"/"FLD SEL". Viz <Režim výběru> (viz str. 23).

Zobrazení názvu složky

Zobrazí název aktuální složky.

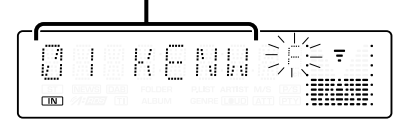

#### **2 Zvolte úroveň složky\***

#### **Přepněte ovladač na [FM] nebo [AM].**

Tlačítkem [FM] se posunete o jednu úroveň níž a tlačítkem [AM] zase o jednu úroveň výš.

#### **Výběr složky na stejné úrovni**

**Přepněte ovladač na [**4**] nebo [**¢**].** S [ $\blacktriangleleft$ ] ovladače se přesunete na předchozí složku a s [ $\blacktriangleright\blacktriangleright$ ] ovladače na následující složku.

#### **Návrat na nejvyšší úroveň\* Stiskněte tlačítko [3].**

#### ጮ

• \* Tuto funkci nelze ovládat, jestliže je při přehrávání média ACDrive nastaveno <Přepínání režimu přehrávání> (viz str. 25) na jinou hodnotu než "FOLDER".

#### **3 Zvolte složku, která má být přehrána Stiskněte ovladač.**

Vypne se režim výběru složky a spustí se přehrávání audio souboru v zobrazené složce.

#### Funkce audio souboru

#### **Režim Výběr složky 2**

Vyberte cílovou složku ze složek obsahujících audio soubory. Je zobrazena pouze složka obsahující audio soubory, které lze přehrát.

#### **1 Aktivujte režim Výběr složky 2 Stiskněte tlačítko [F.SEL].**

Zvolte zobrazení "FLD SEL2".

Viz <Režim výběru> (viz str. 23).

#### Zobrazení názvu složky

Zobrazí název aktuální složky.

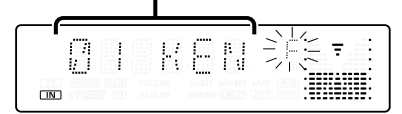

#### **2 Zvolte složku**

#### **Přepněte ovladač na [**4**] nebo [**¢**].**

Při každém stisknutí ovladače se postupně zobrazují jednotlivé složky obsahující audio soubory.

#### **Zkontrolujte název složky na vyšší úrovni Přepněte ovladač na [FM] nebo [AM].**

Tlačítkem [FM] zobrazíte název složky na vyšší úrovni.

Tlačítkem [FM] zobrazíte název složky na nižší úrovni.

Při zobrazení složky na vyšší úrovni se zobrazí " ".

#### **3 Zvolte složku, která má být přehrána Stiskněte ovladač.**

Vypne se režim výběru složky a spustí se přehrávání audio souboru v zobrazené složce. Funkce modelů KDC-W6534U Funkce média ACDrive

#### **Přepínání režimu přehrávání**

Uspořádejte pořadí přehrávání skladeb podle kategorií.

#### **Stiskněte tlačítko [S.MODE].**

Každým stisknutím tlačítka přepínáte režim přehrávání podle následující tabulky. Indikátor režimu přehrávání je zapnutý.

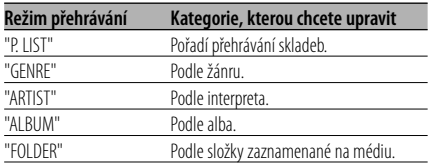

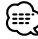

- Informace o kategoriích jednotlivých skladeb jsou údaje zadané v programu Media Manager při vytváření média ACDrive.
- Pomocí funkce <Hlasový index> (viz str. 34) můžete zrušit oznámení, pokud je režim zapnutý.
- Rozšíření informací režimu přehrávání můžete zvolit pomocí knoflíku [AM] a [FM].

Funkce modelů KDC-W6534U Funkce média ACDrive

#### **Vyhledávání podle písmena**

Skladbu, kterou chcete přehrát, můžete vyhledat výběrem prvního písmena názvu žánru, interpreta nebo alba.

#### **1 Aktivujte režim vyhledávání podle písmena Stiskněte tlačítko [S.MODE] na dobu alespoň 1 sekundu.**

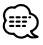

- Toto nefunguje, pokud je zvolena položka <Náhodné přehrávání všech souborů> (viz str. 23).
- Tato funkce je k dispozici pouze, pokud má režim přehrávání nastavený žánr, interpreta nebo album.

#### **Zrušení vyhledávání podle písmena Stiskněte tlačítko [S.MODE].**

**2 Spusťte vyhledávání podle písmena Přepněte ovladač na [** $\blacktriangleleft$ **] nebo [** $\blacktriangleright$ ].

Zobrazí se první písmeno názvu žánru, interpreta nebo alba a přečtou se podle pořadí.

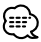

- Můžete zrušit oznámení prvního písmena pomocí funkce <Hlasový index> (viz str. 34).
- Pokud je během vyhledávání podle písmena ovladač přepnutý na [ $\blacktriangleleft$ ] nebo [ $\blacktriangleright$ ], zobrazí se první písmeno a přečte se v obráceném pořadí.
- Jakmile vyhledávání písmena začne, nelze ho zrušit.
- **3 Zvolte skladbu, kterou chcete přehrát Jakmile se zobrazí a přečte první písmeno názvu hledané skladby, stiskněte ovladač.**

Přehraje se zvolená skupina.

#### **Rolování textu/názvu**

Roluje zobrazený CD text nebo název MD.

#### **Stiskněte tlačítko [FM] na ovladači po dobu alespoň 2 sekundy.**

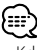

• Když je <Ovládání osvětlení displeje> (viz str. 29) nastaveno na vypnuto, může displej během přesouvání potemnět.

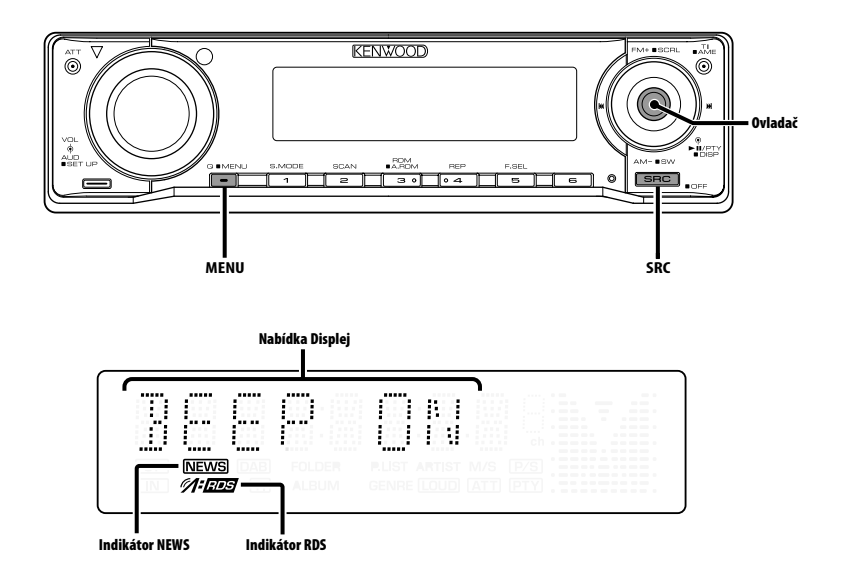

#### **Systém menu**

Nastavení funkcí, jako např. pípnutí během provádění operací atd.

Postup výběru systému základních operací je vysvětlen zde. Reference k obsahu Položek menu a jejich nastavení je uvedena za vysvětlením tohoto procesu.

#### **1 Aktivujte režim Menu**

**Stiskněte tlačítko [MENU] na dobu alespoň 1 sekundy.**

Zobrazí se "MENU".

**2 Zvolte položku menu Přepněte ovladač na [FM] nebo [AM].** Příklad: Chcete-li nastavit pípnutí, zvolte zobrazení "BEEP".

#### **3 Zvolte položku menu Přepněte ovladač na [**4**] nebo [**¢**].**

Příklad: Pokud zvolíte "BEEP", každým stisknutím knoflíku přepínáte mezi "BEEP ON" nebo "BEEP OFF". Zvolte jednu z možností nastavení.

Můžete pokračovat znovu od kroku 2 a nastavit další položky.

#### **4 Ukončete režim Menu Stiskněte tlačítko [MENU].**

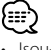

• Jsou-li zobrazeny také další položky aplikovatelné na shora uvedené základní operace, je potom zaznamenána jejich tabulka nastavení. (Běžně je uvedeno v tabulce nejvýše nastavení původní.) Popis položek, které nejsou aplikovatelné (<Manuální nastavení hodin> atd.) jsou uvedeny krok za krokem.

Funkce modelů KDC-W6534U/KDC-W5534U V pohotovostním režimu

#### **Bezpečnostní kód**

Aktivací bezpečnostního kódu lze zabránit tomu, aby jednotku používal někdo jiný. Po aktivaci bezpečnostního kódu je při spuštění jednotky po vyndání z vozidla vyžadováno zadání bezpečnostního kódu. Indikace aktivovaného bezpečnostního kódu zabraňuje ukradení jednotky.

#### {≡≡`

- Nastavte bezpečnostní kód, pokud je položka <Nastavení demo režimu> (strana 35) vypnuta.
- Je-li funkce Bezpečnostního kódu aktivována, nelze zařízení uvolnit.

Poznámka: váš Bezpečnostní kód je 4 místné číslo uvedené ve vašem průkazu "Car Audio Passport", který je součástí tohoto balíčku.

#### **1 Aktivujte Standby Stiskněte tlačítko [SRC].**

Zvolte zobrazení "STANDBY".

**2 Aktivujte režim Menu Stiskněte tlačítko [MENU] na dobu alespoň 1 sekundy.**

Je-li zobrazeno "MENU", je zobrazeno "CODE SET".

- **3 Zvolte režim Bezpečnostního kódu Stiskněte ovladač alespoň na 1 sekundu.** Je-li zobrazeno "ENTER", je zobrazeno "CODE".
- **4 Zvolte typ znaků Přepněte ovladač na [**4**] nebo [**¢**].**
- **5 Zadejte čísla bezpečnostního kódu Přepněte ovladač na [FM] nebo [AM].**
- **6 Zopakujte kroky 4 a 5 a dokončete zadání bezpečnostního kódu.**
- **7 Potvrďte bezpečnostní kód Stiskněte ovladač alespoň na 3 sekundy** Je-li zobrazeno "RE-ENTER", je zobrazeno "CODE".
- **8 Proveďte kroky 4 7 a znovu zadejte bezpečnostní kód.**

Zobrazí se "APPROVED". Funkce Bezpečnostního kódu je aktivována.

## ∫===

• Zadáte-li jiné číslo než je váš bezpečnostní kód, musíte zopakovat postup od kroku 4.

#### **Vynulování funkce bezpečnostního kódu při prvním použití jednotky po odpojení napájení nebo stisknutí tlačítka Reset**

- **1 Zapněte napájení.**
- **2 Proveďte kroky 4 7 a znovu zadejte bezpečnostní kód.**

Zobrazí se "APPROVED". Nyní můžete jednotku používat.

#### Œ.

• Zadáte-li nesprávný kód, zobrazí se "WAITING" a doba, po kterou je další zadání kódu blokováno. Po vypršení blokovací lhůty se zobrazí "CODE" a můžete zadání zopakovat.

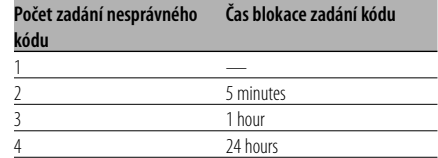

#### V pohotovostním režimu

#### **Tón dotykového senzoru**

Zapnutí/vypnutí kontroly operace zvukem (pípnutím).

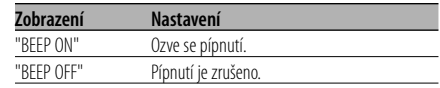

#### V pohotovostním režimu

#### **Manuální nastavení hodin**

- /≕
- Nastavení lze provést pouze tehdy, jsou-li vypnuté <Synchronizované hodiny> (viz str. 29).
- **1 Zvolte režim Nastavení hodin Přepněte ovladač na [FM] nebo [AM].** Zvolte zobrazení "CLK ADJ".
- **2 Zvolte režim Nastavit hodiny Stiskněte ovladač alespoň na 1 sekundu.** Zobrazení hodin bliká.
- **3 Nastavte hodiny Přepněte ovladač na [FM] nebo [AM].**
	- **Nastavte minuty Přepněte ovladač na [**4**] nebo [**¢**].**
- **4 Ukončete režim Nastavení hodin Stiskněte tlačítko [MENU].**

#### V pohotovostním režimu

#### **Synchronizované hodiny**

Synchronizace časového údaje RDS stanice a vašeho zařízení.

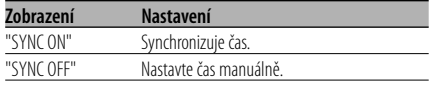

• Synchronizace času trvá asi 3 až 4 minuty.

#### V pohotovostním režimu

#### **DSI (Disabled System Indicator)**

Po odstranění čelního panelu bude blikat červený indikátor, varování pro potenciální zloděje.

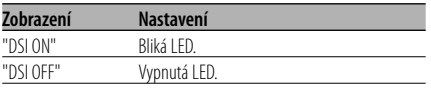

Funkce modelů KDC-W6534U/KDC-W5534U V pohotovostním režimu

#### **Volitelné podsvětlení**

Volba barvy tlačítek podsvětlení mezi zelenou a červenou.

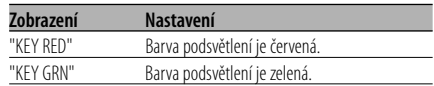

#### **Ovládání osvětlení displeje**

Tato funkce vypne displej, když nebude pět sekund provedena žádná činnost. Tato funkce je užitečná při jízdě v noci.

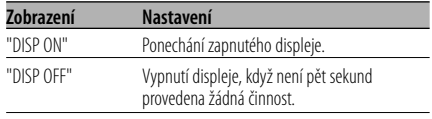

\≕ੇ

- Nastavte ovládání osvětlení displeje, pokud je položka <Nastavení demo režimu> (viz str. 35) vypnuta.
- Když je displej vypnutý, zapne se stisknutím libovolného tlačítka.
- Když je displej vypnutý, není možné provádět žádné činnosti, kromě následujících:
	- Ovládání hlasitosti
	- Atenuátor
	- Výběr zdroje
	- Vysunutí disku
	- Vypnutí napájení
- Během ovládání funkcí, například systému menu, zůstává displej zapnutý.

#### V pohotovostním režimu

#### **Tlumení**

Automatické ztlumení displeje při zapnutí světel automobilu.

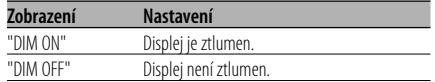

#### Funkce modelů KDC-W6534U V pohotovostním režimu

#### **Přepínání výstupu předzesilovače**

Přepíná předvolený výstup mezi zadní soustavou a subwooferem. (Výstup ze subwooferu je bez efektu řízení prolínání.)

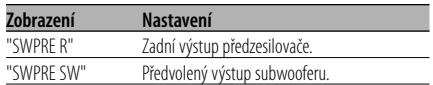

#### Funkce modelů KDC-W6534U V pohotovostním režimu

#### **Nastavení vestavěného zesilovače**

Ovládání vestavěného zesilovače. Vypnutí tohoto ovladače zesílí kvalitu předvýstupu.

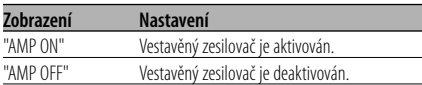

#### Funkce modelů KDC-W6534U Jiný než pohotovostní režim

#### **B.M.S. (Bass Management System - systém správy basů)**

Nastavení úrovně zdůraznění hloubek externího zesilovače hlavního zařízení.

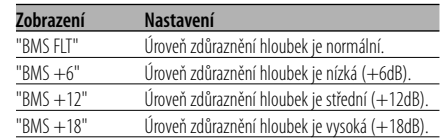

## (⊞)

- Více informací o zesilovačích ovládaných tímto zařízením naleznete v katalogu nebo v návodu k obsluze.
- Pro zesilovače je určen model, který může být nastaven od Flat do +18 dB a od Flat do +12 dB. Je-li připojen zesilovač, který může být nastaven pouze na +12, ačkoliv je zvoleno nastavení "BMS +18", zařízení nebude správně fungovat.

#### Funkce modelů KDC-W6534U Jiný než pohotovostní režim

#### **B.M.S. odchylka kmitočtu**

Nastavení centrálního kmitočtu zdůrazněného pomocí B.M.S.

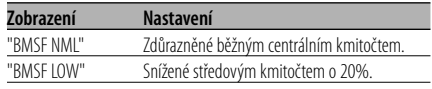

#### Funkce modelů KDC-W6534U S připojeným zařízením LX AMP

#### **Ovládání AMP**

Můžete ovládat LX AMP připojený k zařízení.

- **1 Zvolte režim ovládání AMP Přepněte ovladač na [FM] nebo [AM].** Zobrazí se "AMP CTRL".
- **2 Aktivujte režim ovládání AMP Stiskněte ovladač alespoň na 1 sekundu.**
- **3 Zvolte nastavovanou položku ovládání AMP Přepněte ovladač na [FM] nebo [AM].**
	- Ŧ
	- Podrobnosti o položce ovládání AMP naleznete v návodu k obsluze přiloženém k LX AMP.
- **4 Nastavte režim ovládání AMP Přepněte ovladač na [**4**] nebo [**¢**].**
- **5 Ukončete režim ovládání AMP Stiskněte tlačítko [MENU].**

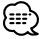

• Operaci LX AMP nemůžete použít v pohotovostním režimu.

#### **Nastavení vysílání zpráv s časovačem**

Automaticky se zapne vysílání zpráv, i když vůbec neposloucháte rádio. Též může být nastaven časový úsek, který nesmí být zapnutím vysílání přerušen.

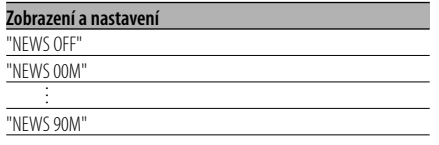

Je-li nastaveno "NEWS 00M" — "NEWS 90M", je nastavena funkce zapnutí vysílání zpráv. Je-li funkce zapnutá, indikátor "NEWS" svítí. Jakmile začne vysílání zpráv, zobrazí se "NEWS" a zařízení toto vysílání zapne.

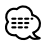

• Pokud zvolíte nastavení "20MIN", následující zpravodajství, po zpravodajstvím prvním, nebudou po dobu 20ti minut vysílány.

- Hlasitost zpravodajského souhrnu je stejná jako pro poslech <Dopravní informace> (viz str. 17).
- Tato funkce je dostupná pouze tehdy, vysílá-li požadovaná stanice PTY kód pro vysílání zpráv nebo patří-li k síti <Enhanced Other Network>, která tento kód vysílá.
- Je-li funkce Vysílání zpráv aktivována, bude vysílání přepnuto do FM pásma.

#### V režimu tuneru **Lokální vyhledávání**

V automatickém vyhledávání budou naladěny pouze stanice s dobrým signálem.

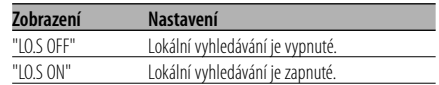

#### V režimu tuneru

#### **Režim ladění**

Nastavení režimu ladění.

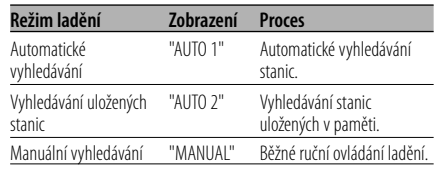

#### **AF (Alternative Frequency alternativní kmitočet)**

Není-li příjem kvalitní, přepne se automaticky na další frekvenci stejného programu stejné RDS sítě s lepším signálem.

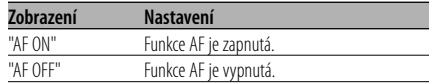

Je-li funkce AF zapnutá, svítí indikátor "RDS".

• Nejsou-li k dispozici jiné stanice se stejným programem, které by měli v RDS síti silnější signál, přijímané vysílání může být přerušované. V takovém případě vypněte funkci AF.

#### **Omezení RDS na region (funkce omezení na region)**

Je možné zvolit, zda omezit RDS kanály, přijímané funkcí AF v určité síti, na konkrétní region.

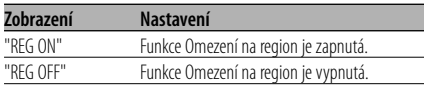

• Aniž byste omezovali AF funkci podle specifikovaného regionu a sítě, nastaví vyhledávání stanice s dobrým příjmem ve stejné RDS síti.

#### **Automatické vyhledávání TP**

Je-li zapnutá funkce TI a přesto je nekvalitní příjem při poslechu dopravních informací, bude automaticky vyhledána jiná stanice s lepším příjmem.

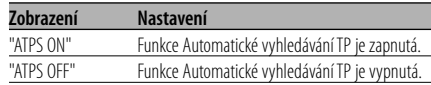

#### V režimu FM

#### **Monofonní příjem**

Přepnutím poslechu ze stereo na mono může být omezen šum.

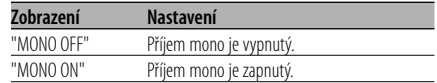

#### Funkce modelů KDC-W6534U

#### **Ovládání externího displeje**

Zapněte zobrazení externího displeje připojeného k tomuto přístroji.

**Zobrazení**

"OEM DISP"

Každým stisknutím tlačítka [I<| displej přepne.

#### Funkce modelů KDC-W6534U/KDC-W5534U

#### **Nastavení přídavného vstupu displeje**

Zvolení zobrazení při přepnutí na režim interního přídavného vstupu (AUX).

- **1 Zvolte režim Přídavného vstupu Stiskněte tlačítko [SRC].** Zvolte zobrazení "AUX"/"AUX EXT".
- **2 Aktivujte režim Menu Stiskněte tlačítko [MENU] na dobu alespoň 1 sekundy.** Zobrazí se "MENU".
- **3 Zvolte režim Nastavení přídavného vstupu displeje Přepněte ovladač na [FM] nebo [AM].** Zvolte zobrazení "NAME SET".
- **4 Aktivujte režim nastavení přídavného vstupu displeje**

**Stiskněte ovladač alespoň na 1 sekundu.** Je zobrazen název momentálně zvoleného

přídavného vstupu displeje.

**5 Zvolte přídavný vstup displeje Přepněte ovladač na [**4**] nebo [**¢**].**

Každým stisknutím knoflíku se zobrazení přepíná následujícím způsobem.

- "AUX"/"AUX EXT"
- "DVD"
- "PORTABLE"
- "GAME"
- "VIDEO"
- $\cdot$  "TV"

**6 Ukončete režim nastavení přídavného vstupu displeje Stiskněte tlačítko [MENU].**

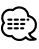

- Po 10 sekundách prodlevy se zaznamená jméno pro daný čas a režim nastavení přídavného vstupu se zavře.
- Zobrazení externího vstupu můžete nastavit pouze tehdy, pokud je používán externí vstup přídavného KCA-S210A. (KDC-W5534U)

#### **Rolování textu**

Nastavení rolování zobrazovaného textu.

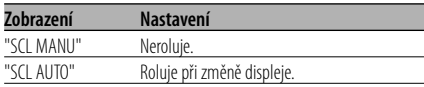

- Rolovaný text je uveden níže.
	- $-$  CD text
	- Název složky/ Název souboru/ Název skladby/ Jméno interpreta/ Název alba
	- MD titul
	- Radiotext

#### Funkce modelů KDC-W6534U V pohotovostním režimu

#### **Nastavení vestavného přídavného vstupu**

Nastavte funkci vestavného přídavného vstupu.

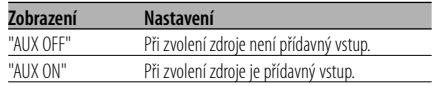

#### V pohotovostním režimu

#### **Časovač vypnutí**

Nastavení automatického vypnutí napájení, pokračuje-li režim Standby. Používání tohoto nastavení může šetřit vaši autobaterii.

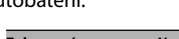

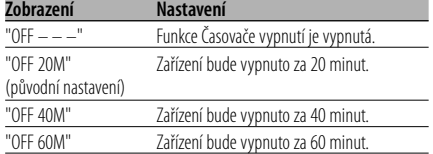

• Toto nastavení proveďte až po nastavení funkce <Bezpečnostní kód> (viz str. 28).

#### V pohotovostním režimu

#### **Nastavení čtení CD**

Pokud vznikne s přehráváním CD speciálního formátu problém, toto nastavení přehraje CD násilím.

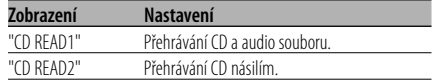

## æ

• V nastavení "CD READ2" nelze přehrávat audio soubory. Některá hudební CD nemusí být přehrávána ani v režimu "CD READ2".

#### Funkce modelů KDC-W6534U Funkce média ACDrive

#### **Hlasový index**

Nastavení oznamování při přehrávání média ACDrive.

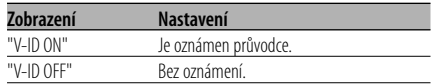

#### V režimu CD/ USB

#### **Zobrazení verze firmwaru**

Zobrazení verze firmwaru jednotky.

**1 Zvolte režim zobrazení verze firmware Přepněte ovladač na [FM] nebo [AM].** Zvolte zobrazení "ACD VER"/"F/W VER".

#### **2 Zobrazte verzi firmwaru Přepněte ovladač na [** $\blacktriangleleft$ **4] nebo [▶▶**].

#### Funkce modelů KDC-W6534U V režimu CD/ USB

#### **Zobrazení unikátního ID**

Zobrazení výrobního čísla každého výrobku.

- **1 Zvolte režim zobrazení unikátního ID Přepněte ovladač na [FM] nebo [AM].** Zvolte zobrazení "ACD ID".
- **2 Zobrazte unikátní ID Přepněte ovladač na [**4**] nebo [**¢**].**

Funkce modelů KDC-W6534U Jiný než pohotovostní režim

#### **Paměť audio předvoleb**

Registrace nastavení hodnoty pomocí ovládání zvuku. Paměť nelze vymazat pomocí tlačítka Reset.

#### **1 Nastavte ovládání zvuku**

Nastavení ovládání zvuku naleznete v následujících postupech.

- <Ovládání audio> (viz str. 11)
- <Nastavení zvuku> (viz str. 12)
- **2 Aktivujte režim Menu Stiskněte tlačítko [MENU] na dobu alespoň 1 sekundy.** Zobrazí se "MENU".

- **3 Zvolte režim audio předvoleb Přepněte ovladač na [FM] nebo [AM].** Zvolte zobrazení "A-PRESET".
- **4 Aktivujte režim audio předvoleb Stiskněte ovladač alespoň na 1 sekundu.**
- **5 Zvolte paměť audio předvoleb Přepněte ovladač na [FM] nebo [AM].** Zvolte zobrazení "MEMORY".
- **6 Vložte audio předvolbu do paměti Stiskněte ovladač alespoň na 2 sekundy.** Zobrazení "MEMORY" jednou blikne.
- **7 Ukončete režim audio předvoleb Stiskněte tlačítko [MENU].**

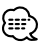

- Zaregistrujte 1 pár paměti audio předvoleb. Nelze registrovat pomocí zdroje.
- Pokud stisknete tlačítko Reset, všechny zdroje obnoví hodnotu nastavení, která byla zaregistrována.
- Nelze registrovat následující položky. Řízení hlasitosti, Vyvážení, Předozadní vyvážení, Hlasitost (Loudness), Odchylka hlasitosti

#### Funkce modelů KDC-W6534U Jiný než pohotovostní režim **Vyvolání audio předvoleb**

Vyvolání nastavení zvuku uloženého pomocí funkce <Paměť audio předvoleb> (viz str. 34).

- **1 Zvolte zdroj Stiskněte tlačítko [SRC].**
- **2 Aktivujte režim Menu Stiskněte tlačítko [MENU] na dobu alespoň 1 sekundy.** Zobrazí se "MENU".
- **3 Zvolte režim audio předvoleb Přepněte ovladač na [FM] nebo [AM].** Zvolte zobrazení "A-PRESET".
- **4 Aktivujte režim audio předvoleb Stiskněte ovladač alespoň na 1 sekundu.**
- **5 Zvolte vyvolání audio předvoleb Přepněte ovladač na [FM] nebo [AM].** Zvolte zobrazení "RECALL".
- **6 Vyvolejte audio předvolbu Stiskněte ovladač alespoň na 2 sekundy.** Zobrazení "RECALL" jednou blikne.
- **7 Ukončete režim audio předvoleb Stiskněte tlačítko [MENU].**

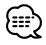

- Uživatelská paměť položky <System Q> (viz str. 11) se mění podle vyvolané hodnoty.
- Položka paměti zdrojového tónu nastavení <Ovládání audio> (viz str. 11) se změní na hodnotu vyvolanou zvoleným zdrojem.

#### V pohotovostním režimu

#### **Nastavení demo režimu**

Nastavení demo režimu.

- **1 Zvolte demo režim Přepněte ovladač na [FM] nebo [AM].** Zvolte zobrazení "DEMO".
- **2 Nastavení demo režimu Stiskněte ovladač alespoň na 2 sekundy.** Stiskne-li se ovladač na dobu delší než 2 sekundy, změní se demo režim podle následujícího

obrázku.

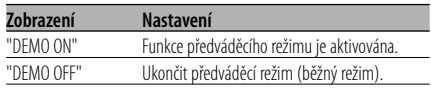

#### **Příslušenství**

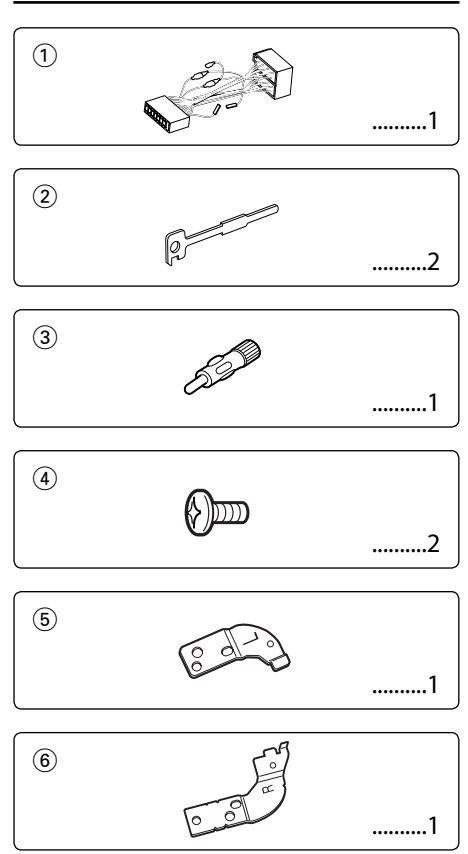

#### **Postup při instalaci**

- 1. Aby nedošlo ke zkratu, vyjměte klíč ze zapalování a z baterie odpojte svorku $\ominus$ .
- 2. Ke každé z jednotek připojte správný vstupní a výstupní drát.
- 3. Kabely připojte ke kabelovému svazku.
- 4. Konektor B na kabelovém svazku připojte k reproduktorovému kabelu vašeho vozu.
- 5. Konektor A na kabelovém svazku připojte k externí napájecí zásuvce vašeho vozu.
- 6. Kabelový svazek připojte k přístroji.
- 7. Přístroj nainstalujte do auta.
- 8. Připojte zpět na baterii svorku  $\ominus$ .
- 9. Stiskněte tlačítko obnovení (reset).

- Pokud není zapnuté napájení (nebo je zapnuté, ale okamžitě ho vypnete), může se kabel reproduktoru zkratovat, nebo pokud se dotknul šasí vozu, může se aktivovat ochranná funkce. Proto kabel reproduktoru zkontrolujte.
- Jestliže váš vůz nemá přípravu pro tuto speciální instalaci, obraťte se na prodejce Kenwood.
- Jestliže má anténa ISO konektor, použijte výhradně převodní anténní adapter (ISO-JASO).
- Ujistěte se, že jsou všechny spoje dobře zajištěné a zasunuté nadoraz.
- Jestliže zapalování vozidla nedisponuje polohou ACC nebo kabel zapalování je připojen na trvalý zdroj napájení, např. kabel od baterie, nelze napájení přístroje ovládat zapalováním (tj. přístroj se nebude zapínat a vypínat současně se zapalováním). Pokud chcete závislost na zapalování zachovat, připojte kabel k zapalování ke zdroji pro zařízení, které se zapíná a vypíná současně se zapalováním.
- Pokud vyhoří pojistka, ujistěte se nejdřív, že zkrat nezpůsobily kabely, teprve potom vyměňte pojistku za novou se stejnými technickými parametry.
- Nedovolte, aby se nezapojené kabely nebo konektory mohly dotýkat kovových částí vozidla nebo jiných vodičů. Aby nedošlo ke zkratu, neodstraňujte kryty z konců nepřipojených kabelů nebo konektorů.
- Kabely reproduktorů připojte k odpovídajícím konektorům. Přístroj se může poškodit nebo nemusí pracovat, jestliže vzájemně propojíte kabely  $\ominus$  a/nebo je uzemníte ke kovovým částem vozidla.
- Po instalaci přístroje zkontrolujte, zda brzdová světla, indikátory, stěrače atd. fungují správně.
- Má-li mechanika kryt, ujistěte se, že je zařízení instalováno tak, aby se čelní panel nedotýkal krytu při otevírání a zavírání.
- Zařízení namontujte tak, aby úhel montáže nebyl větší než 30°.

**36** |Česky

#### **Připojování kabelů ke svorkám (KDC-W6534U)**

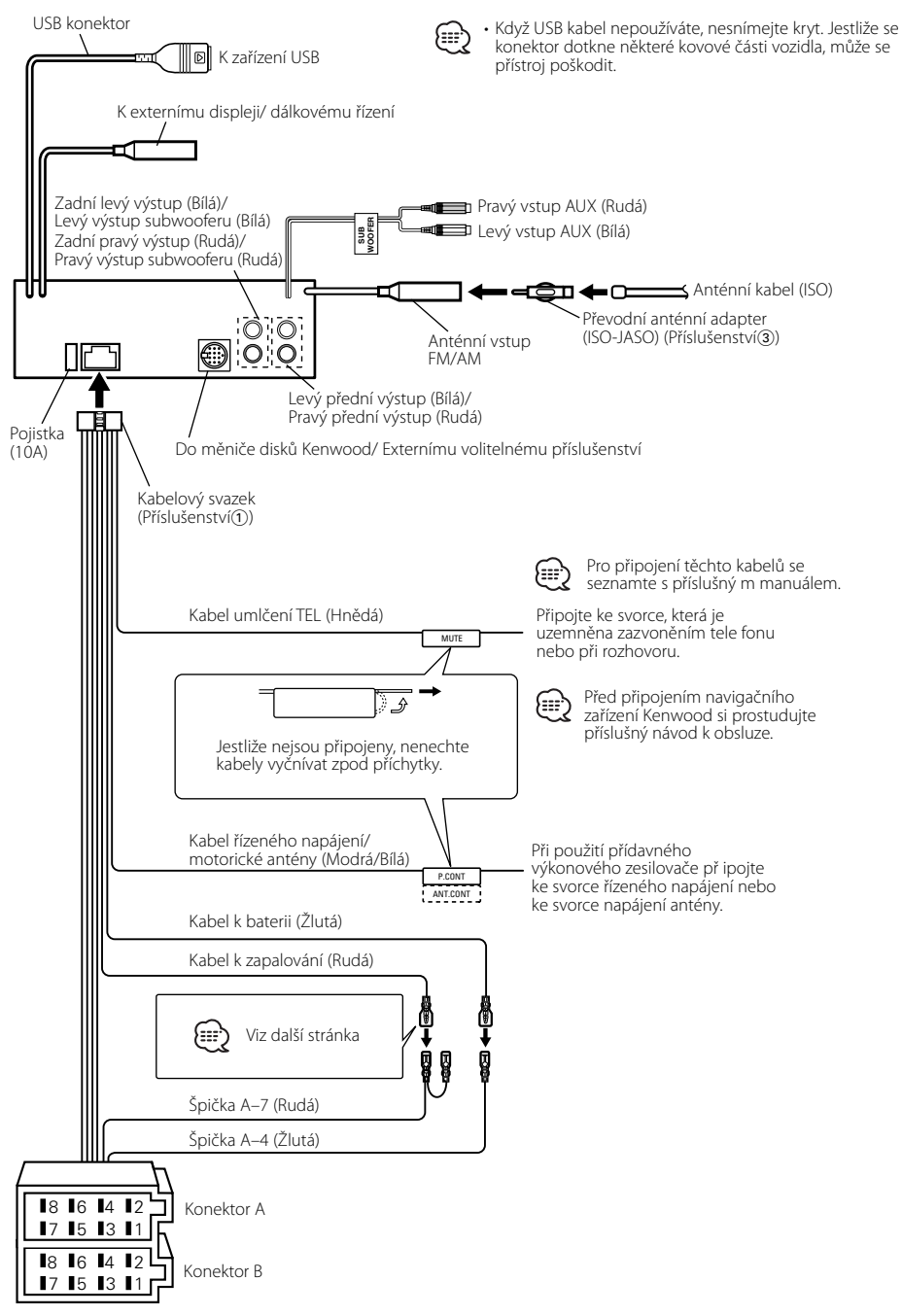

#### **Připojování kabelů ke svorkám (KDC-W5534U/W534U)**

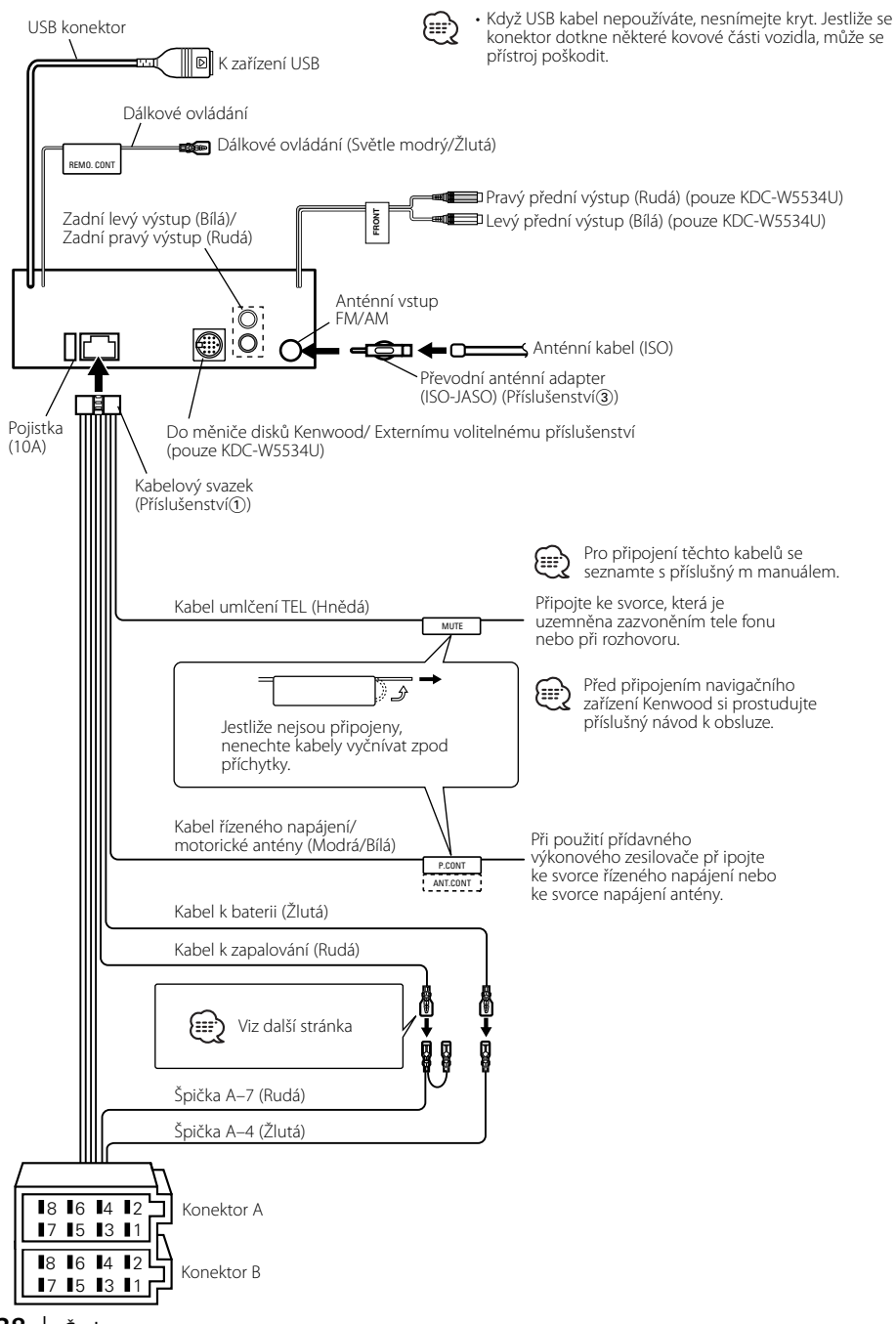

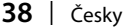

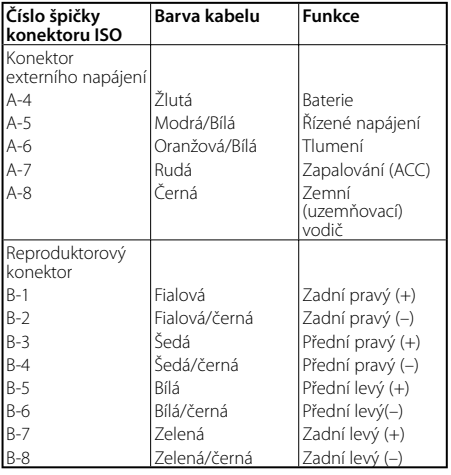

#### **Přehled funkcí konektoru**

#### 2**VÝSTRAHA Připojení konektoru ISO**

Uspořádání špiček konektoru ISO záleží na typu vozidla. Ujistěte se, že je propojení správné, aby nedošlo k poškození přístroje.

Základní propojení kabelového svazku je uvedeno v  $\Pi$ dále. Pokud je konektor ISO propojen podle 2 nebo 3, propojte kabely podle vyobrazení.

Pokud chcete instalovat tento přístroj do vozů **Volkswagen** apod., musíte připojit kabely podle následujícího vyobrazení [2].

1 (Základní zapojení) Špička A-7 (rudá) na ISO konektoru vozidla je propojena se zapalováním a špička A-4 (žlutá) je připojena k trvalému napájení.

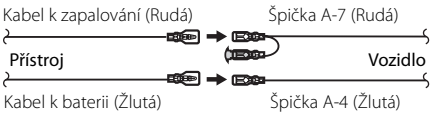

2 Špička A-7 (rudá) na ISO konektoru vozidla je připojena k trvalému napájení a špička A-4 (žlutá) je propojena se zapalováním.

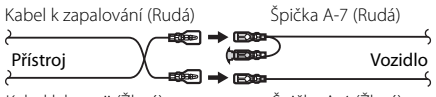

Kabel k baterii (Žlutá)

- Špička A-4 (Žlutá)
- 3 Špička A-4 (žlutá) na ISO konektoru vozidla není připojena vůbec a špička A-7 (rudá) je připojena k trvalému napájení (nebo jak špička A-7 (rudá), tak A-4 (žlutá) jsou připojeny k trvalému napájení).  $\frac{1}{2}$  (Rudá) (Rudá) (Rudá) (Rudá) (Rudá) (Rudá) (Rudá) (Rudá) (Rudá) (Rudá) (Rudá) (Rudá) (Rudá) (Rudá) (Rudá) (Rudá) (Rudá) (Rudá) (Rudá) (Rudá) (Rudá) (Rudá) (Rudá) (Rudá) (Rudá) (Rudá) (Rudá) (Rudá) (Rudá) (Rudá) ( Kabel k zapalování (Rudá)

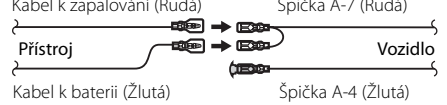

#### {≡≡}

• Jestliže jsou kabely propojeny podle 3, není napájení přístroje ovládáno zapalováním. Proto vždy napájení přístroje vypněte, když je vypnuté zapalování. Aby bylo možno ovládat přístroj zapalováním, připojte kabel k zapalování (ACC...rudá) k napájecímu zdroji přístroje, který se zapíná a vypíná zapalováním.

#### **Instalace**

#### **Instalace**

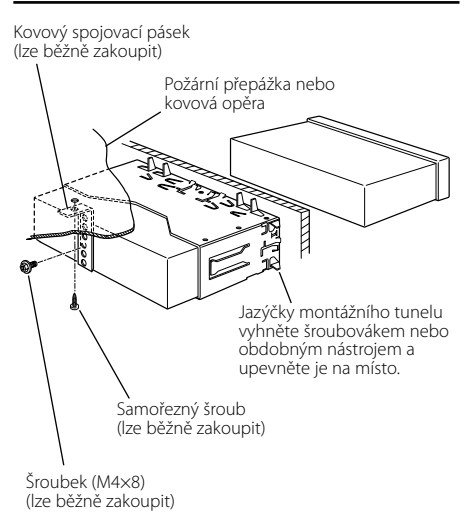

{∷∷

• Ujistěte se, že je přístroj řádně upevněn. Pokud je upevnění nestabilní, mohou se projevit problémy v činnosti (např. výpadky zvuku).

#### **Připevnění čelního panelu k jednotce**

Připevněte čelní panel k jednotce tak, aby neodpadnul.

- **1** Postupujte podle části <Sejmutí rámečku z tvrdé gumy> (viz str. 41) a rámeček sejměte.
- **2** Otevřete čelní panel stiskem tlačítka uvolnit (release).

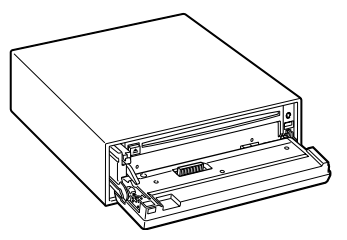

**3** Utáhněte šroubek (ø 2  $\times$  5 mm) (Příslušenství $\widehat{a}$ )) a konzolu (Příslušenství5) v otvoru uvedeném na obrázku.

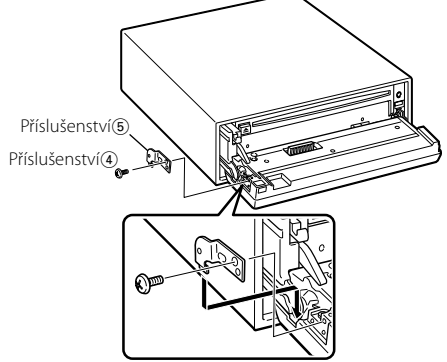

**4** Utáhněte šroubek (ø  $2 \times 5$  mm) (Příslušenství $\overline{4}$ ) a konzolu (Příslušenství6) v otvoru uvedeném na obrázku.

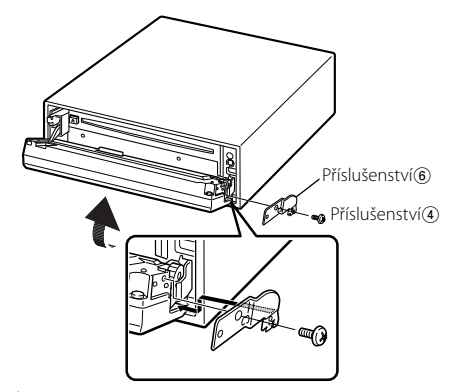

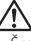

• Šrouby nikdy nevkládejte do jiných otvorů, než do těch určených. Pokud byste je zašroubovali do jiných otvorů, mohly by se dotknout mechanických částí uvnitř přístroje a způsobit jejich poškození.

#### **Sejmutí rámečku z tvrdé gumy**

**1** Uvolněte záchytné kolíčky na vyjímacím nástroji a vyjměte oba horní zámky.

Rámeček zdvihněte a táhněte směrem dopředu, jak je uvedeno na obrázku.

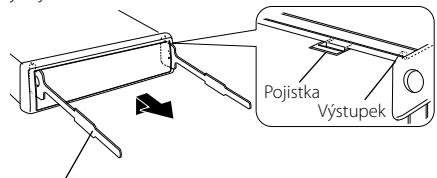

Příslušenství2 Uvolňovací přípravek

**2** Jakmile je uvolněna horní část, můžete vysunout i obě spodní části.

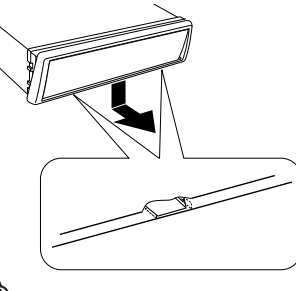

- (⊞)
- Rámeček může být uvolněn stejným způsobem i zespodu.

#### **Vyjmutí přístroje**

- **1** Postupujte podle části <Sejmutí rámečku z tvrdé gumy> (viz str. 41) a rámeček sejměte.
- **2** Ze zadního panelu vyjměte šroubek (M4 × 8).
- **3** Dva uvolňovací přípravky vsuňte podle obrázku hluboko do otvorů po obou stranách.

Šroubek (M4×8) (lze běžně zakoupit)

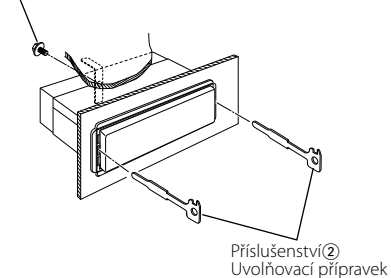

**4** Uvolňovací přípravky stiskněte a zatlačte dolů, potom jednotku povytáhněte.

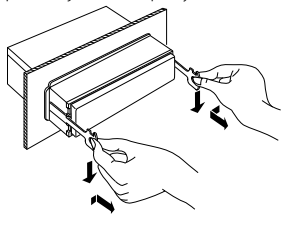

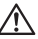

- Dejte pozor, abyste se nezranili o výstupky uvolňovacího přípravku.
- **5** Nakonec rukama vytáhněte jednotku úplně a dávejte pozor, abyste ji neupustili.

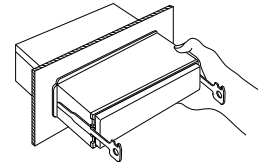

To, co se může zdát být poruchou, může být pouze důsledek nesprávné obsluhy nebo nesprávného propojení. Než se obrátíte na servis, ověřte možný problém v následující tabulce.

#### **Všeobecně**

#### **? Nelze zapnout napájení.**

- ✔ Vyhořela pojistka.
	- ☞ Až zkontroljete, že nejsou zkratovány kabely, nahraďte pojistku novou se stejnými hodnotami.

#### **? Vstup nelze přepnout.**

- ✔ Není vloženo žádné médium.
	- ☞ Zvolte médium, které chcete poslouchat. Pokud v přehrávači není žádné médium, nemůžete přepínat na jednotlivé vstupy.
- ✔ Není připojený měnič disků. ☞ Připojte měnič disků. Pokud není měnič připojen ke vstunímu konektoru, nemůžete zvolit vstup externího přehrávače CD disků.

#### **? Při vypnutí zapalování se vymaže paměť.**

- ✔ Kabely k baterii a k zapalování nejsou připojeny správně.
	- ☞ Kabely připojte správně, podle pokynů v části <Připojování kabelů ke svorkám> (viz str. 37, 38).

#### **? Funkce umlčení telefonem nefunguje.**

- ✔ Kabel umlčení telefonem není připojen správně. ☞ Kabely připojte správně, podle pokynů v části <Připojování kabelů ke svorkám> (viz str. 37, 38).
- **? Funkce umlčení telefonem se zapíná, ačkoliv kabel umlčení telefonem není vůbec připojen.**
	- ✔ Kabel umlčení telefonem se dotýká kovové části vozidla.
		- ☞ Zabraňte dotyku kabelu umlčení telefonem s kovovými částmi vozidla.
- **? Ačkoliv je zapnutá hlasitost (loudness), nejsou kompenzovány výšky.**
	- ✔ Je zvolený tuner.
		- ☞ Jste-li v režimu tuneru, nejsou kompenzovány výšky.

#### **? Není slyšet zvuk nebo je ztlumený.**

- **Fader nebo vyvážení jsou nastaveny do krajní** polohy.
- ☞ Fader a vyvážení nastavte do středové polohy.
- Vstupní/výstupní kabely nebo kabelový svazek nejsou zapojeny správně.
	- ☞ Zapojte vstupní/výstupní kabely nebo kabelový svazek správně. Viz část <Připojování kabelů ke svorkám> (viz str. 37, 38).
- ✔ Hodnoty kompenzace hlasitosti jsou nízké. ☞ Nastavte kompenzaci hlasitosti, podle pokynů v části <Nastavení zvuku> (viz str. 12).
- ✔ <Nastavení vestavěného zesilovače> (viz str. 30) je vypnuto.
- ☞ Zapněte ho.

#### **? Kvalita zvuku je nízká nebo je zvuk zkreslený.**

- ✔ Jeden z kabelů reproduktorů může být někde ve vozidle poškozen šroubem.
	- ☞ Zkontrolujte propojení reproduktorů.
- ✔ Reproduktory nejsou připojeny správně. ☞ Zapojte kabely tak, aby byl výstupní konektor připojen k jinému reproduktoru.

#### **? Nezazní tón dotykového sensoru.**

✔ Je použita zástrčka výstupu předzesilovače. ☞ Ze zástrčky předzesilovače není tón dotykového sensoru reprodukován.

#### **? Funkce ztlumení podsvětlení displeje nefunguje.**

- ✔ Kabel tlumení není správně připojený. ☞ Zkontrolujte připojení kabelu tlumení.
- ✔ <Tlumení> (viz str. 30) je vypnuto. ☞ Zapněte ho.

#### **? Displej během posouvání textu zhasne.**

✔ <Ovládání osvětlení displeje> je nastaveno na vypnuto.

☞ Viz <Ovládání osvětlení displeje> (viz str. 29).

#### **? Hodiny nelze nastavit, i když je zapnutá funkce synchronizace hodin.**

Přijímaná RDS stanice neodesílá informace o čase. ☞ Přelaďte na jinou stanici.

#### **Tuner**

**? Příjem rozhlasu je nekvalitní.**

✔ Anténa na vozidle není vysunutá. ☞ Anténu zcela vysuňte.

- Kabel ovládání antény není zapojený. ☞ Kabely připojte správně, podle pokynů v části <Připojování kabelů ke svorkám> (viz str. 37,
	- 38).

#### **? Není nastavena hlasitost dopravního vysílání.**

- ✔ Přednastavená hlasitost vysílání byla nižší než aktuální hlasitost rádia.
	- ☞ Je-li aktuální hlasitost rádia vyšší než přednastavená hlasitost, bude použita tato aktuální hlasitost.

#### **Přehrávač disků**

- **? Aniž by byl aktivován režim ovládání externího CD přehrávače, zobrazuje se "AUX EXT".**
	- ✔ Je připojen nepodporovaný měnič disků. ☞ Použijte měnič CD uvedený v části <CD přehrávače/měniče připojené k této jednotce> (viz str. 3) <Bezpečnostní pokyny>.

#### **? Nepřehrává se požadovaný disk, ale jiný.**

- Zadaný disk je znečištěný.
- ☞ Disk vyčistěte.
- ✔ Disk je vložen do jiné zásuvky, než zadané. ☞ Vyjměte zásobník s disky a zkontrolujte umístění disku.
- Disk je poškrábaný.
- ☞ Zkuste jiný disk.

#### **? Disk nelze vyjmout.**

- ✔ Protože od vypnutí zapalování vozidla uplynulo více než 10 minut.
	- ☞ Disk je možno vyjmout pouze během 10 minut po vypnutí zapalování. Jestliže uplynulo více než 10 minut, zapněte znovu zapalování a stiskněte tlačítko vyjmutí (Eject).

#### **? Disk nelze vložit.**

- ✔ Je již vložený jiný disk.
	- ☞ Stiskněte tlačítko [0] a disk vyjměte.

#### **? Nelze použít přímé hledání.**

- ✔ Je právě aktivovaná jiná funkce.
	- ☞ Vypněte funkci náhodného přehrávání skladeb nebo jiné funkce.

#### **? Nelze zvolit vyhledávání skladeb.**

- ✔ Pro první nebo poslední skladbu na disku/ve složce.
	- ☞ Pro žádný z disků/složek nelze provést vyhledávání skladby ve směru dozadu pro první skladbu, nebo ve směru dopředu pro skladbu poslední.

#### **Přehrávání audio souborů**

#### **? Nelze přehrát audio soubor.**

✔ Nosič je znečištěný nebo poškozený. ☞ Očistěte médium, viz také Čištění CD v části <O CD discích> (viz str. 6).

#### **? Při přehrávání audio souboru přeskakuje zvuk.**

- ✔ Nosič je znečištěný nebo poškozený. ☞ Očistěte médium, viz také Čištění CD v části <O CD discích> (viz str. 6).
- ✔ Kvalita nahrávky je špatná.
	- ☞ Nahrajte nosič znovu nebo použijte jiný.
- **? Nezobrazí se správná délka skladby audio souboru.**
	- $\overline{\phantom{a}}$ 
		- ☞ Někdy se v závislosti na podmínkách nahrávky audio souboru nezobrazují informace správně.

#### **Zdrojové zařízení USB**

#### **? Zařízení USB nebylo detekováno.**

✔ USB konektor je rozpojený. ☞ Zapojte řádně konekltorn zařízení USB.

#### **? Zařízení USB nepřehrává uložené audio soubory.**

- ✔ USB konektor je rozpojený.
	- ☞ Zapojte řádně konekltorn zařízení USB.

#### **Níže uvedené zprávy ukazují stav systému.**

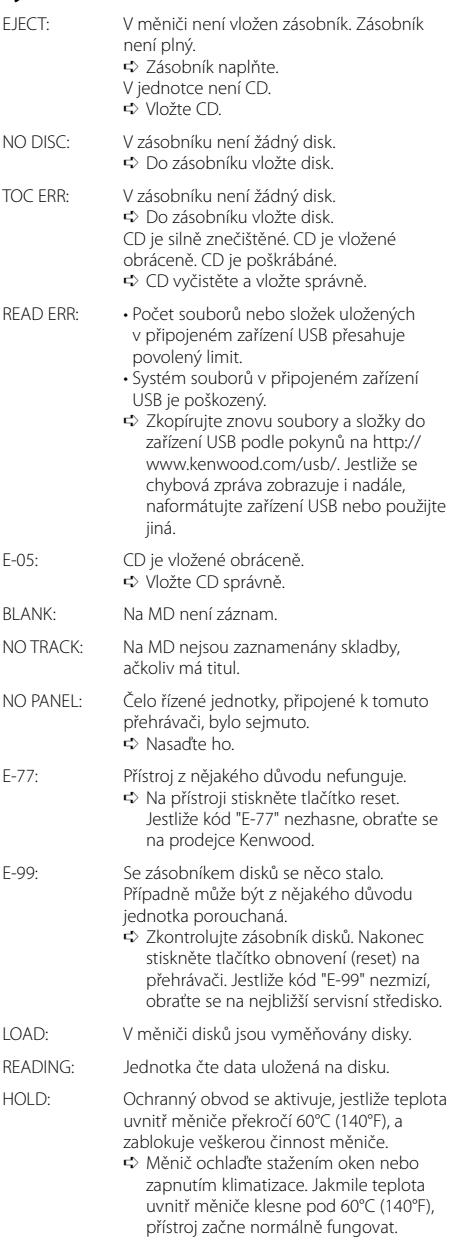

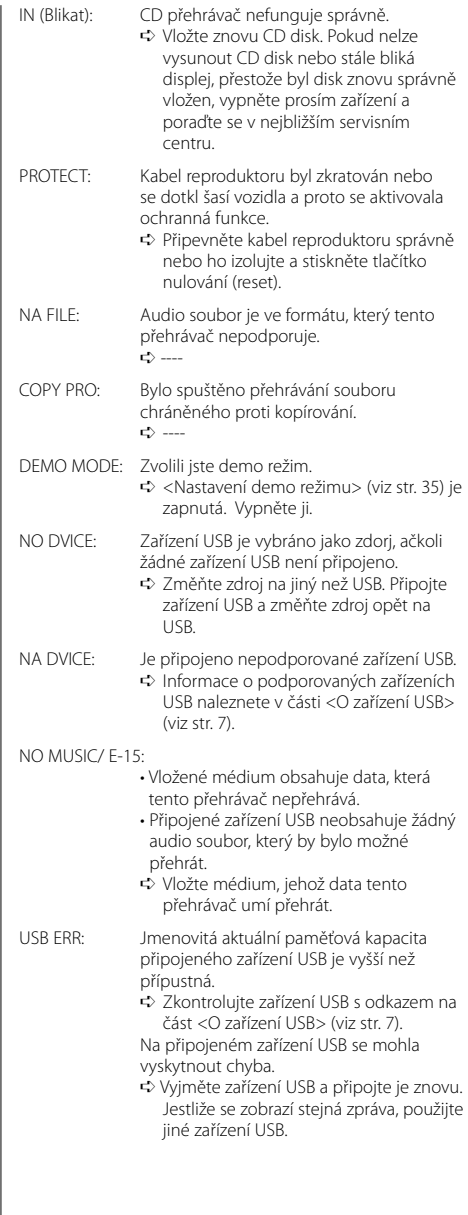

Změny specifi kací bez upozornění vyhrazeny.

#### **Tuner FM**

```
Kmitočtový rozsah (krok 50 kHz)
 : 87,5 MHz – 108,0 MHz
Citlivost (S/N = 26dB)
 : 0,7 μV/75 Ω
Citlivost pro nerušený příjem (S/N = 46dB)
 : 1,6 μV/75 Ω
Kmitočtová charakteristika (±3,0 dB)
 : 30 Hz – 15 kHz
Odstup signál/šum (MONO)
 : 65 dB
Selektivita (DIN) (±400 kHz)
 : ≥ 80 dB
Oddělení kanálů (1 kHz)
 : 35 dB
```
#### **Tuner MW**

Kmitočtový rozsah (krok 9 kHz) : 531 kHz – 1611 kHz Citlivost (S/N = 20dB) : 25 μV

#### **Tuner LW**

Kmitočtový rozsah : 153 kHz – 281 kHz Citlivost (S/N = 20dB) : 45 μV

#### **CD přehrávač**

Laserová dioda : GaAlAs Digitální fi ltr (D/A) : 8 násobné převzorkování D/A převodník : 1 Bit Otáčky disku : 1000 – 400 1/min (CLV dvakrát) Kolísání : Hodnoty neměřitelně nízké Kmitočtová charakteristika (±1 dB) : 10 Hz – 20 kHz Celkové harmonické zkreslení (1 kHz) : 0,008 % Odstup signál/šum (1 kHz) : 110 dB Dynamický rozsah : 93 dB MP3 dekodér : Vyhovuje MPEG-1/2 Audio Layer-3 WMA dekodér : Vyhovuje Windows Media Audio AAC dekódování : AAC-LC ".m4a" soubory

#### **Zesilovač**

```
Maximální výstupní výkon
 : 50 W x 4 (KDC-W6534U/W5534U)
 : 45 W x 4 (KDC-W534U)
Výstupní výkon (DIN 45324, +B=14,4V) 
 : 30 W x 4 (KDC-W6534U/W5534U)
 : 28 W x 4 (KDC-W534U)
Impedance reproduktoru 
 \cdot 4 – 8 \circTónové korekce
 Hloubky: 100 Hz +8 dB
 Středy : 1 kHz ±8 dB
 Výšky : 10 kHz ±8 dB
Výstup pro předzesilovač – úroveň/zátěž
(v průběhu přehrávání disku)
 : 2500 mV/10 kΩ (KDC-W6534U)
 : 2000 mV/10 kΩ (KDC-W5534U/W534U)
Výstup pro předzesilovač – výstupní impedance
 \therefore \leq 600 \Omega
```
#### **Rozhraní USB**

Standard USB : USB1.1/ 2.0 Systém souborů : FAT16/ 32 Maximální odebíraný proud : 500 mA MP3 dekodér : Vyhovuje MPEG-1/2 Audio Layer-3 WMA dekodér : Vyhovuje Windows Media Audio AAC dekódování : AAC-LC ".m4a" soubory

#### **Pomocný vstup (KDC-W6534U)**

Kmitočtová charakteristika (±1 dB) : 20 Hz – 20 kHz Maximální vstupní napětí : 1200 mV Vstupní impedance  $\cdot$  100 kΩ

#### **Všeobecně**

```
Napájecí napětí (dovoleno 11 – 16V) 
 : 14,4 V
Odběr proudu
 : 10 A
Instalační rozměry (Š x V x H) 
 : 182 x 53 x 155 mm
Hmotnost
 : 1,40 kg
```
# **KENWOOD**